اجلـــــــــــــــــــــــــــــــــــــــــــــــــــــــمــهـــوريـــ ـــــــة اجلــــــــــــــــــــــــــــــــزائــريـــة الدميــــــــــــــــقــراطـيـــة الــشــــــــــــــــــــــعــبــيـــة

## **REPUBLIQUE ALGERIENNE DEMOCRATIQUE ET POPULAIRE**

وزارة التـــــــــــــــــــــــــــــــــــــــــــــــــــــــــــــــــــــــــــعـــليـــــم العـــــــــــــــايل و البـــــــــــــــــــــــحث العــــــــــلـــمـــــــي

**Ministère de l'Enseignement Supérieur et de la Recherche Scientifique**

جــــــــــــــــــــــــــــــــــــامعة أيب بـكــــــر بــلــقــــايـد– تــــلمســــــــــــــــــــــــــــــــــان –

Université Aboubakr Belkaïd– Tlemcen – Faculté de TECHNOLOGIE

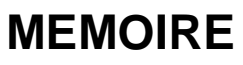

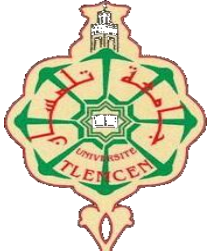

Présenté pour l'obtention du **diplôme** de **MASTER**

**En** : Génie mécanique

**Spécialité** : Construction mécanique

**Par** : DJEBBARI DJABER et HAMMOUMI SIDI MOHAMED

**Sujet**

## **Etalonnage du décalage de l'origine machine M de la fraiseuse à commande numérique Mill 155 EMCO (G54)**

Soutenu publiquement, le 21/06/2022, devant le jury composé de :

M/ACHOUI MOHAMED MAA. Université de Tlemcen Président M/CHEIKHABDELMADJID Pr. Université de Tlemcen Examinateur M/HAMOU SAID Pr. Université de Tlemcen Encadreur

Année universitaire : 2021 /2022

## **Remerciements**

Remerciements Premièrement, nous remercions dieu, le tout puissant, de nous avoir donné la santé et la volonté pour faire cet humble travail.

Nous tenons à exprimer remerciements vifs à l'encadreur le professeur HAMOU SAID pour l'aide et pour ses conseils précieux qu'il nous a donné durant notre étude et la réalisation de ce travail.

Nous tenons remercie s'adressent ainsi aux : Mr. Le président et les membres de jury d'avoir accepté juger et évaluer ce travail.

Nous tenons remercie aussi tous les professeurs et les enseignants, nos parents, nos frères et sœurs et nos chers amis, pour leurs aides et leurs sacrifices.

## **Dédicaces**

Je dédie ce modeste travail :

## A Ma très chère Mère qui a toujours était à mes côtés A Mon Père qui m'a toujours guidé et soutenu A mes frères et soeurs pour leur soutien moral A tous mes amis A tous ceux qui m'ont aidé de près ou de loin

**Djebbari. D**

## **Dédicace**

Je dédie cette thèse à :

Mes parents

Ma mère qui a travaillé pour mon succès avec son amour, son soutien et tous ses sacrifices

Mien. C'est aussi l'aboutissement des conseils et des encouragements de mon père, car je n'oublie pas mon grand-père pour tout ce qu'il m'a donné.

Mes frères et sœurs que j'aime le plus et qui m'aident dans mes études.

Tous mes professeurs qui m'ont aidé et encouragé durant mon parcours scolaire

Tous mes collègues de la classe de génie mécanique

**Hammoumi.S**

#### **Résumé**

Le développement technologique de la mécanique vise à s'appuyer sur des machines à commande numérique pour leur précision et pour gagner du temps et augmenter les profits, comme la fraiseuse Mill 155 EMCO

Nous avons abordé, à travers notre étude théorique, le concept général de l'étalonnage d'une machine à commande numérique et les avantages techniques dont elle nous fiat bénéficie, puis nous avons connu la partie pratique, où nous avons fait plusieurs applications sur la machine.

#### **Abstract**

The technological development of mechanics aims to rely on CNC machines for their precision and to save time and increase profits, such as the Mill 155 EMCO milling cutter

We approached, through our theoretical study, the general concept of the calibration of a numerically controlled machine and the technical advantages it gives us , then we experienced the practical part, where we made several applications on the machine.

#### **الملخص**

يهدف التطور التكنولوجي الخاص بالميكانيك إلى الاعتماد علي آلات التحكم العددي لدقتها ولربح الوقت وزيادة اإلرباح متل المفرزة

Mill 155 EMCO قد تطرقنا من خالل دراستنا النظرية إلى المفهوم العام لمعايرة آلة ذات التحكم الرقمي والمميزات التقنية التي تتمتع بها ثم تعرفنا على الجزء العملي، حيت قمنا بعدت تطبيقات علي اآللة

## **Table des matières**

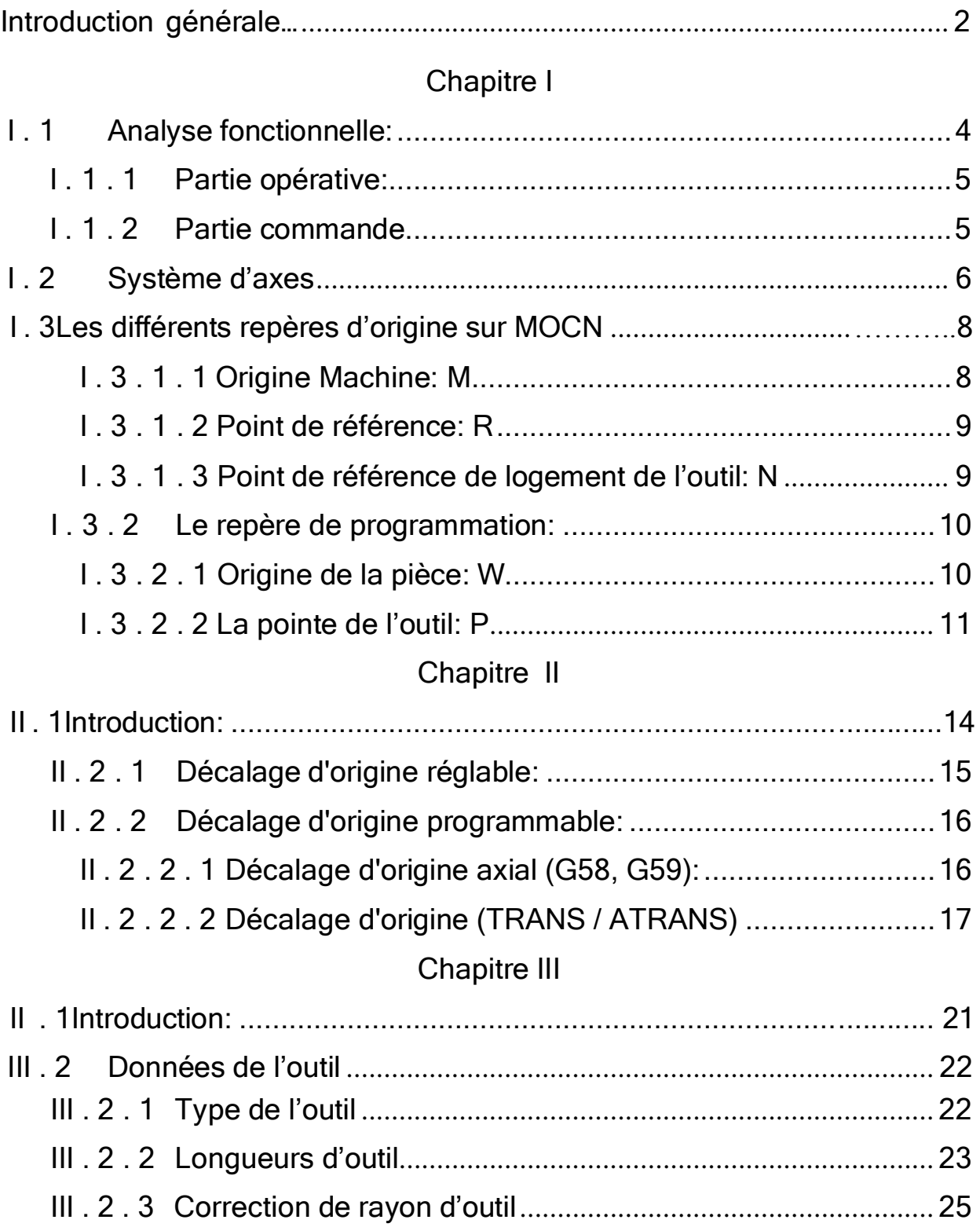

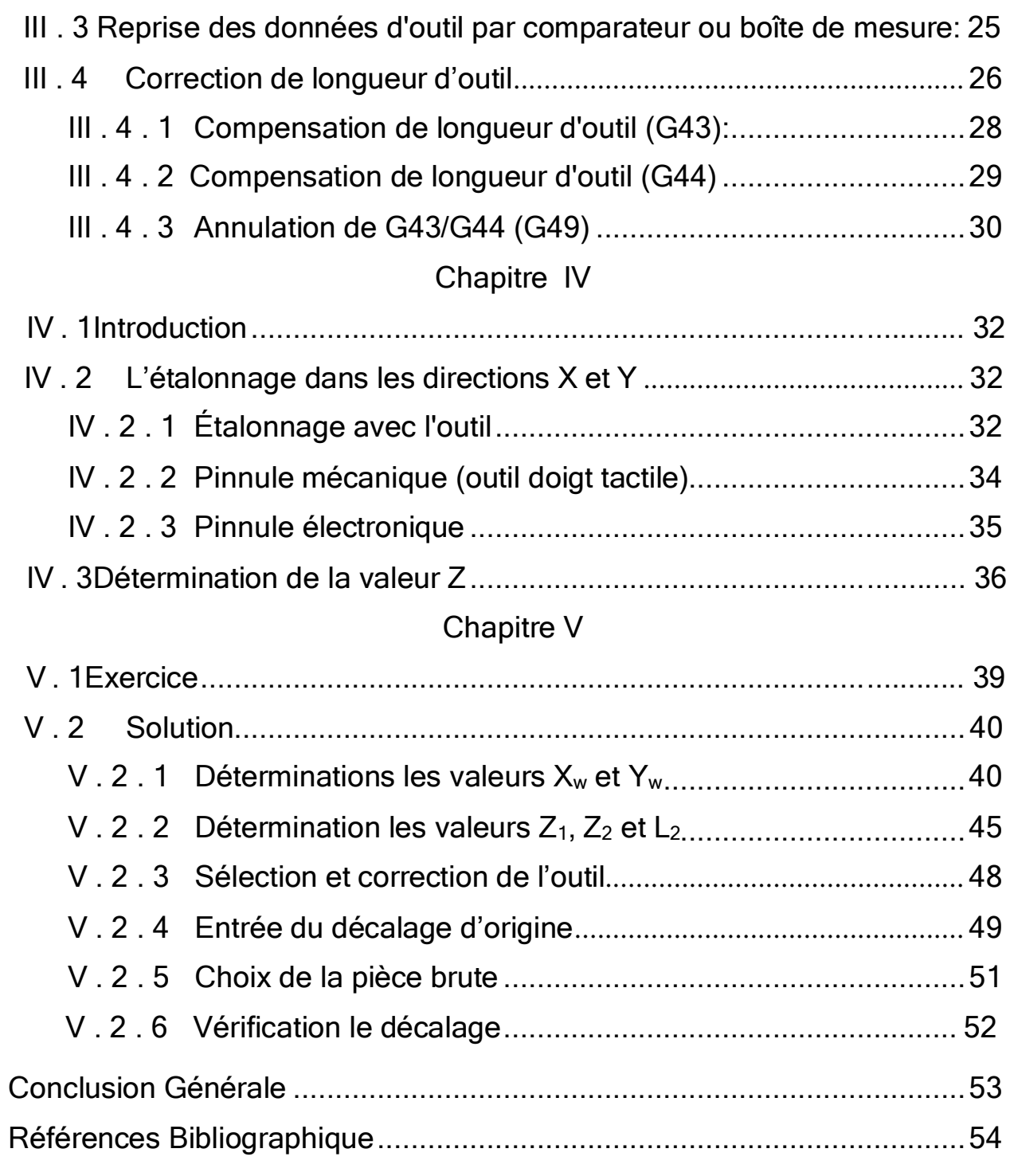

## **Liste des figures**

#### Chapitre I : Points de référence des MOCN

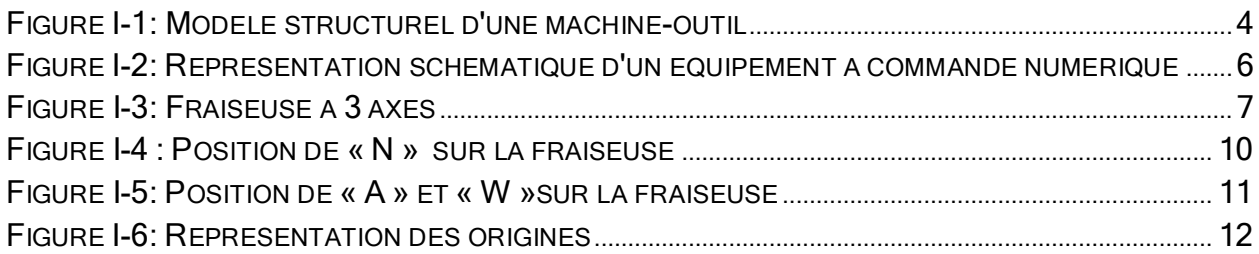

#### Chapitre II : Décalage de l'origine machine.

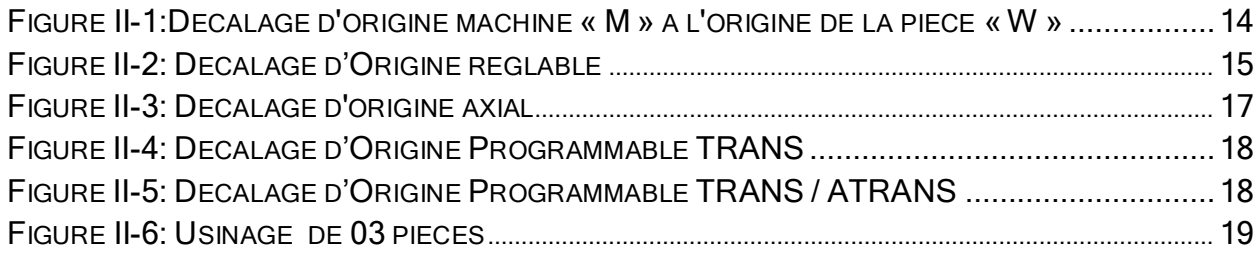

#### Chapitre III: Géométrie des outils

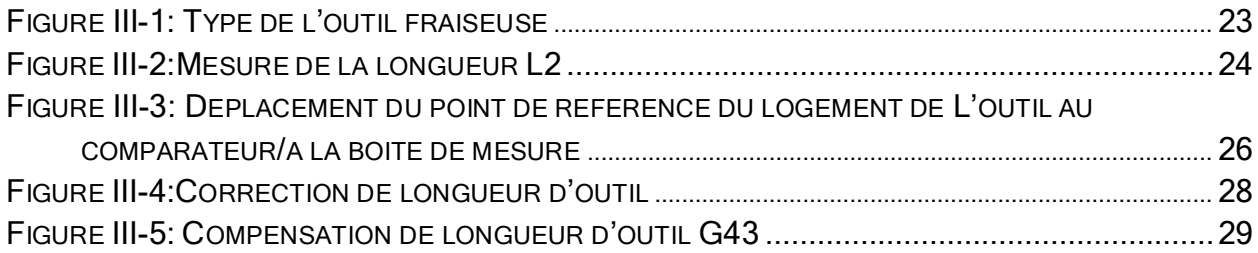

## Chapitre IV : Étalonnage

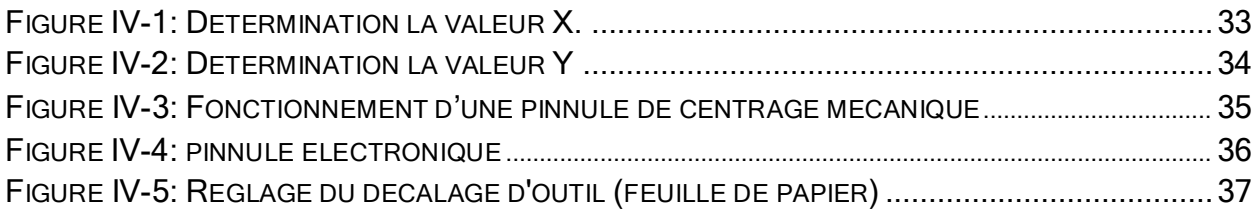

## Chapitre V : Application et simulation d'usinage.

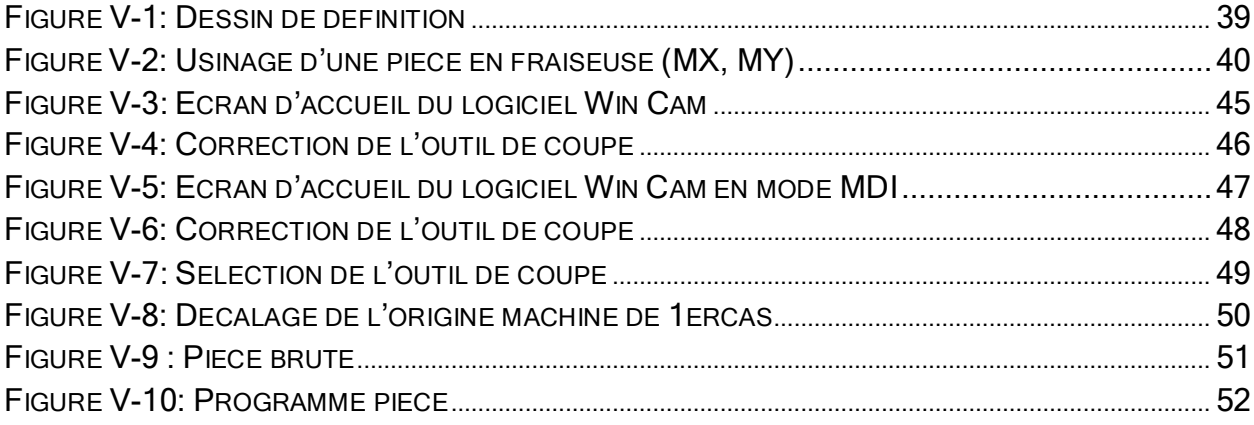

## **Liste des Abréviations**

- **A** : point de départ de la pièce.
- **CNC** : Commande Numérique par Calculateur.
- **C.N :** Commande Numérique.
- **DCN :** Directeur de Commande Numérique.
- **E.M.C.O:** Ecological Monitoring co-ordinating office.
- **M.O.C.N :** Machine Outil à Commande Numérique.
- **M.O :** Machine Outil.
- **M** : L'origine machine.
- **N** : le point de départ.
- **PO :** Partie Opérative.
- **PC** : Partie Commande.
- **POM** : prise d'origine mesure.
- **P** : Repère de l'outil d'origin.
- **R** : Le point de référence.
- **W** : L'origine de la pièce.

# **INTRODUCTION GENERALE**

## *Introduction Générale*

<span id="page-11-0"></span>Afin d'assurer la fabrication de pièces de précision, d'améliorer la productivité et de minimiser l'intervention humaine, l'invention des machines-outils remonte à quelques siècles déjà. À ces objectifs s'ajoutent des critères de qualité, coût et délai de production, considérés comme facteurs clés pour s'imposer sur un marché assez concurrentiel.

Étant largement utilisées en fabrication mécanique, les machines-outils à commande numérique (MOCN) représentent une vraie révolution dans l'industrie manufacturière. Elles sont indispensables aux domaines de l'automobile et de l'aéronautique grâce à leurs flexibilités à fabriquer des pièces multiples dans un système de production moderne.

La performance d'une machine-outil est définie principalement par son résolution et sa répétabilité. Elle est notamment affectée par plusieurs sources d'erreurs d'origine dynamiques et quasi-statiques.

L'objectif de notre travail est d'étalonner le décalage de l'origine machine M de la fraiseuse à commande numérique Pour une précision et une bonne qualitéde la pièce.

Cette étude contient cinq chapitres :

Le premier chapitre est un aperçu général sur les point de référence desla machine outil à command numérique.

Le deuxième chapitre présentera tout ce qui concerne le décalage de l'origine machine.

Le troisième chapitre présentera la géométrie des outils.

Le quatrième chapitre porte sur l'étalonnage de la machine.

Enfin, La cinquième chapitre est dédié à l'application et la simulation d'usinage.Ce mémoire comporte en outre une conclusion générale.

## **CHAPITRE I** Points de référence des MOCN

## <span id="page-13-0"></span>I . 1 **Analyse fonctionnelle:**

Les Machines-Outils à Commande Numérique sont les évolutions des machinesoutils conventionnelles. Elles ont les mêmes organes principaux.

La machine CNC est une machine à commande numérique par ordinateur qui exécute des tâches à l'aide d'un ordinateur intégré qui extrait un fichier informatique basé sur les commandes et les codes écrits. Ensuite, cette commande est chargée dans le post-processeur qui fournit des entrées électriques aux entraînements d'axes et à la broche qui exécute les exigences d'usinage.

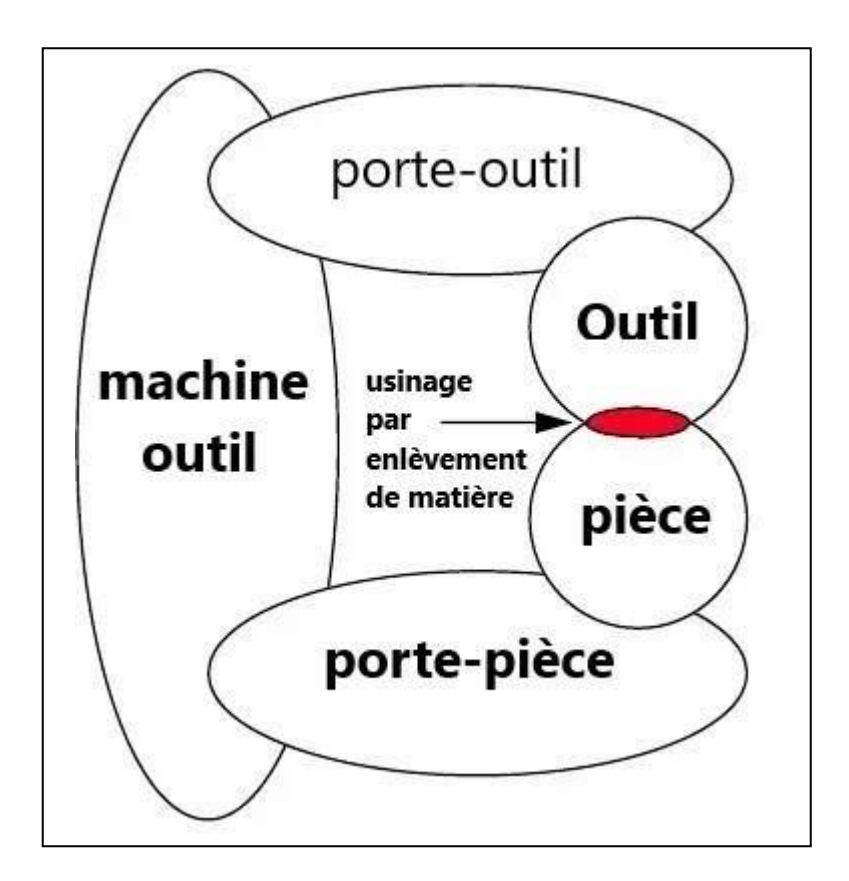

**FIGURE I-1: MODELE STRUCTUREL D'UNE MACHINE-OUTIL**

<span id="page-13-1"></span>MOCN est un système automatisé, elle est donc composée de deux parties complémentaires :

## **I . 1 . 1 Partie opérative:**

<span id="page-14-0"></span>Représente la machine elle-même. C'est la même chose que les machines conventionnelles dans la fonction "usinage" mais avec des performances supérieures, elle comporte :

 Un socle très souvent en béton hydraulique vibré assurant l'indépendance de la machine au sol

Un bâti, un banc, dont les larges glissières sont en acier traité.

• Un porte-outil.

 Une table porte-pièce, mobile selon 2 ou 3 axes, avec système de contrôle par vis et écrou à billes.

Le moteur responsable de l'entraînement de la table.

 Un élément de mesure ou capteur de position renseignant à tout moment sur la position du mobile sur chaque axe.

Dynamo tachymétrique pour mesurer la vitesse de rotation.

### <span id="page-14-1"></span>**I . 1 . 2 Partie commande :**

C'est la partie qui commande tous les mouvements d'avance au niveau de la machine. Elle est composée notamment par le directeur de commande numérique (D.C.N) qui assure l'asservissement en position et en vitesse des déplacements des mobiles. Constituée d'une armoire dans laquelle on trouve :

- Le pupitre permettant de rentrer les commandes à l'aide d'un clavier,
- L'écran de visualisation de toutes les données enregistrées,
- Le calculateur.
- les cartes électroniques (commandes d'axes, mémoire ...).

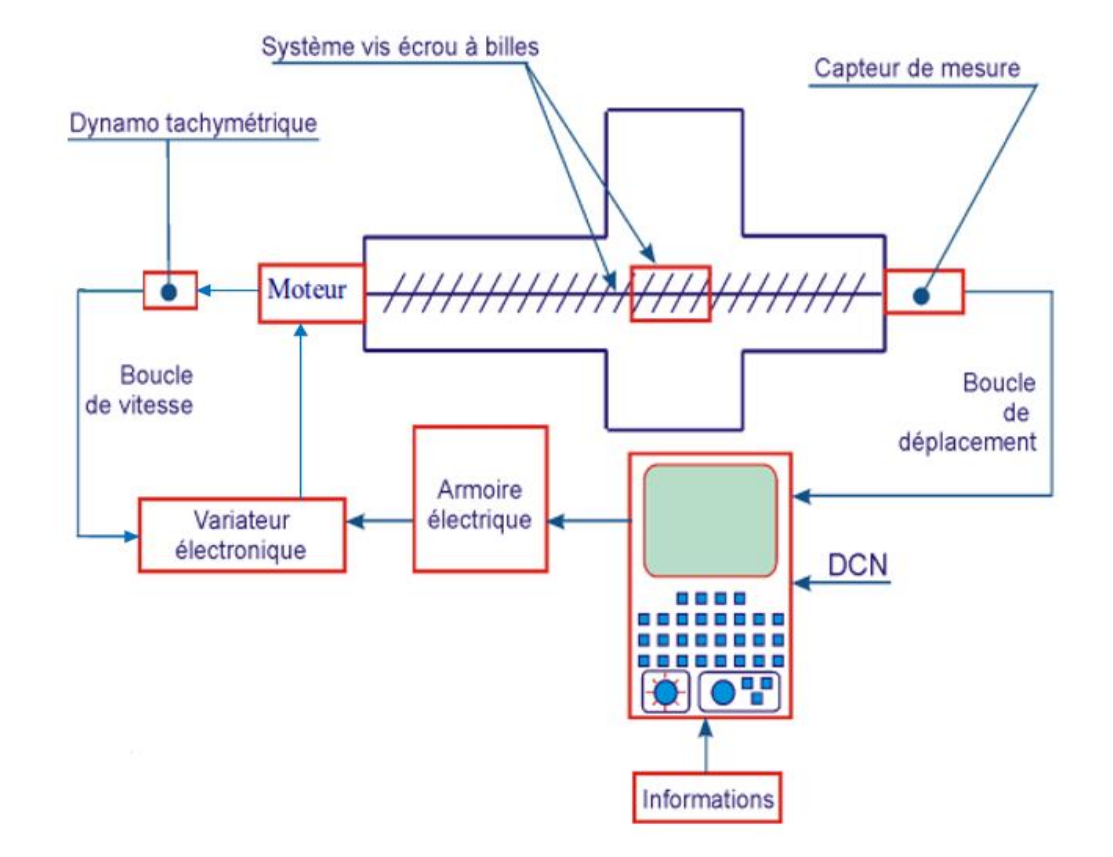

<span id="page-15-1"></span>**FIGURE I-2: REPRESENTATION SCHEMATIQUE D'UN EQUIPEMENT A COMMANDE NUMERIQUE [3].**

## <span id="page-15-0"></span>I . 2 **Système d'axes:**

Un axe est un degré de mobilité de la machine participant aux déplacements de la pièce par rapport à l'outil ou l'inverse. Les déplacements de l'outil ou du porte-pièce s'effectuent par combinaisons de translations et de rotations. Chaque mouvement élémentaire (axe) est repéré par une lettre affectée du signe + ou indiquant le sens du déplacement.

.

- L'axe X permet le mouvement "gauche" et "droite"
- L'axe Y permet un mouvement "en avant" et "en arrière"
- L'axe Z permet un mouvement "vers le haut" et "vers le bas"

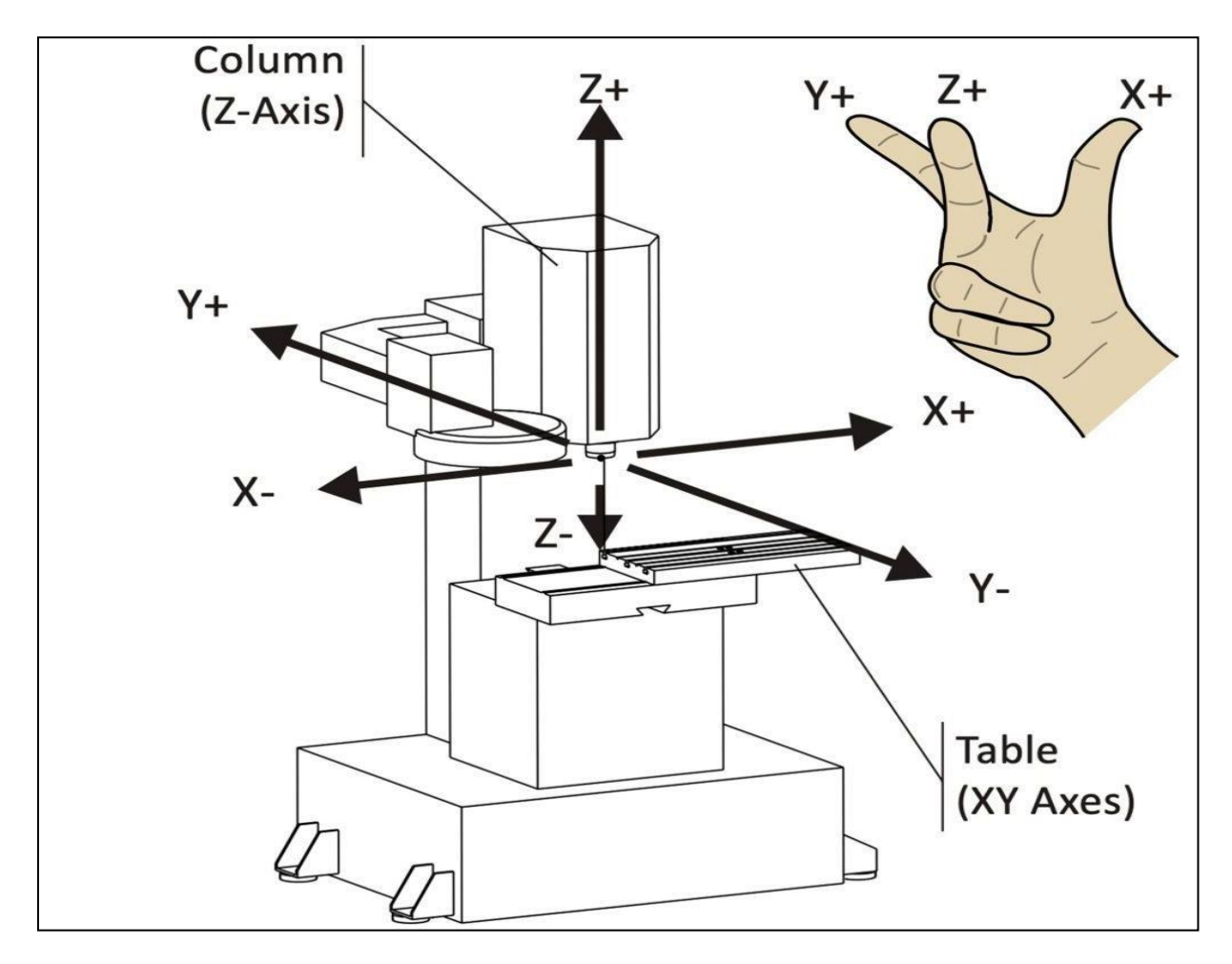

**FIGURE I-3: FRAISEUSE A 3 AXES [5]**

<span id="page-16-0"></span>En utilisant le système de coordonnées cartésiennes, nous contrôlons des machines CNC le longue de chaque axe pour transformer un bloc de matériaux en une pièce finie, le mouvement de la CNC le longue du système de coordonnées est toujours basé sur la façon dont votre outil se déplace, pas sur la table.

## *Chapitre I : Points de référence des MOCN*

Par exemple, l'augmentation de la valeur de la coordonnée X déplace la table vers la gauche, mais en regardant du point de vue de l'outil, elle se déplace vers la droite le long d'une pièce.

## <span id="page-17-0"></span>I . 3 **Les différents repères d'origine sur MOCN:**

Lors de chaque opération d'usinage, la machine CNC utilise une série d'instructions numériques envoyées par le programme pièce pour contrôler les mouvements le long des axes. Ces programmes nécessitent un point de départ qui aligne avec précision l'outil de coupe et la pièce à usiner.

#### **I . 3 . 1 Le repère Machine:**

Ce sont des points non modifiables fixés par le constructeur de la machine.

#### *I . 3 . 1 . 1 Origine Machine: M*

<span id="page-17-1"></span>Symbole :  $\qquadbigcircled{\oplus}$ 

L'origine machine « M » est l'origine du système de coordonner de la machine. Cette origine est non modifiable fixée par le constructeur, Ce point servira de repère à d'autres pour faciliter les opérations d'usinage, On demande à la machine de se positionner sur ce point avec la commande G53.Les mouvements de tous les ensembles mobiles de la machine sont repérés par rapport à ce point [2].Il constitue l'origine d'un repère orthonormé (M, XYZ) [2].

Lorsqu'une machine est en prise d'origine mesure (POM) et les coordonnées X, Y, et Z sont toutes à 0, le point est généralement se trouve sur le coin gauche extérieur de la table.

#### *I . 3 . 1 . 2 Point de référence: R*

<span id="page-18-0"></span>Symbole :  $\bigoplus$ 

Le point de référence est marqué de la lettre « R ». Le point est une position fixe dans un système d'axes, Est défini exactement par des interrupteurs fin de cours. Il synchronise le système. Généralement situé dans une zone périphérique de l'espace de travail de la machine. De cette façon, il peut être approché sans toucher la pièce.

Le point de référence est synchronisé avec le point zéro machine. Cependant, cela ne signifie pas qu'ils ont la même position sur tous les axes. La plupart du temps, les axes X et Y sont identiques. Mais le point de référence Z est principalement à l'extrémité positive de l'axe Z.

### *I . 3 . 1 . 3 Point de référence de logement de l'outil: N*

<span id="page-18-1"></span>Symbole :  $\left(\cdot\right)$ 

C'est le point de départ « N » pour la mesure des outils. Il est situé dans un point précis du porte-outil défini par le constructeur et n'est pas modifiable. Ila utilisé comme point de référence de l'outil de mesure Lors de la mesure de l'outil de la machine CNC, la longueur L et le rayon R de l'outil se réfèrent exactement à ce point. Ces valeurs sont également stockées dans la mémoire de données d'outil de la commande et ils ont utilisés pour les calculs.

Remarque : Le point de référence du système d'outillage est aussi reconnu par la lettre « T » (Tools) et symbolisé par [2].

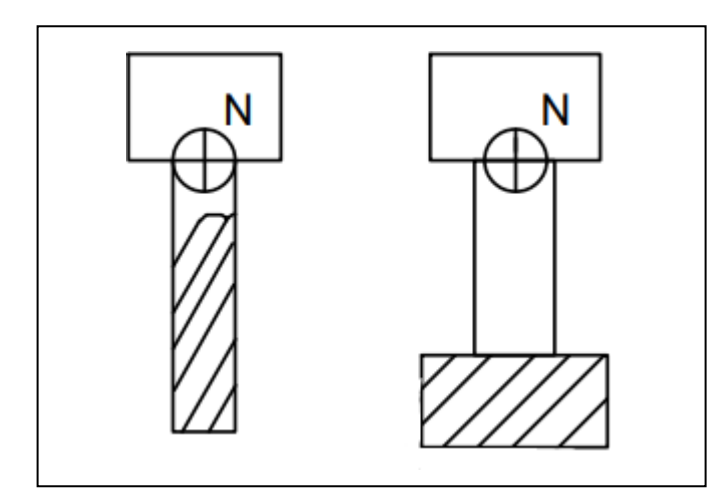

FIGURE I-4 : POSITION DE « N » SUR LA FRAISEUSE

## <span id="page-19-2"></span>**I . 3 . 2 Le repère de programmation:**

<span id="page-19-1"></span><span id="page-19-0"></span>Ce point fixé par le programmeur, La référence il change selon chaque opération d'usinage.

### *I . 3 . 2 . 1 Origine de la pièce: W*

Symbole :

L'origine de la pièce est identifiée par la lettre« W », qui est l'origine du point de départ du système de coordonnées de la pièce. Ceci est spécifié par le programmeur car les pièces brutes sont de tailles différentes et chacune peut être serrée à différents points. Le point zéro de la pièce est généralement placé sur le plan supérieur de la pièce. Cependant, il doit être placé de manière à ce que les coordonnées pour la production de la pièce puissent être converties et entrées dans le programme CNC avec peu d'effort.

Remarque : Pour des raisons de commodité de la programmation, il est possible d'utiliser un autre point de référence appartenant à la pièce et appelé point de départ de la pièce. Il est reconnu par la lettre « A » et symbolisé par :  $[2]$ .

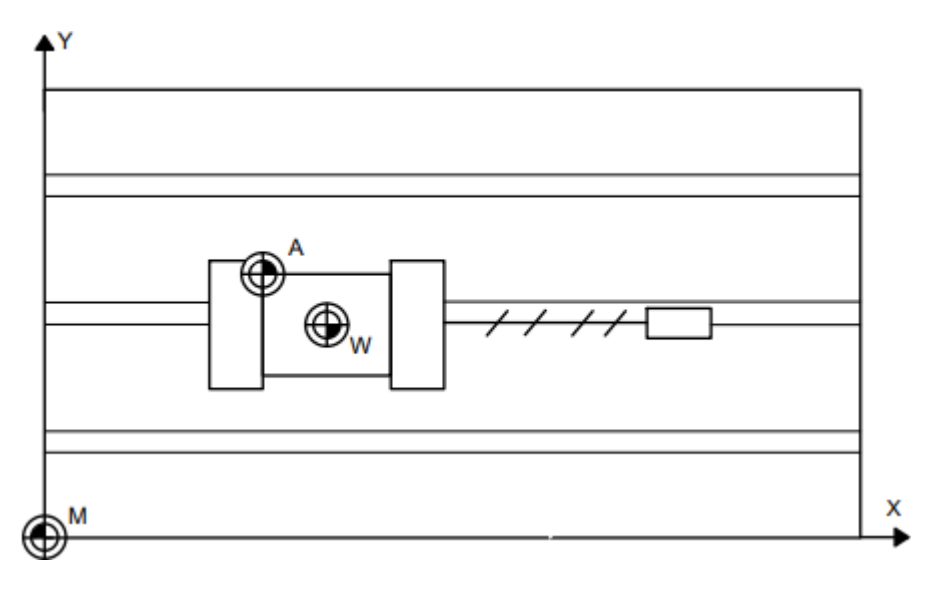

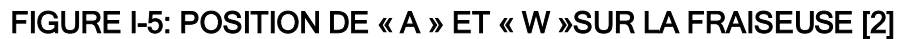

#### *I . 3 . 2 . 2 La pointe de l'outil: P*

<span id="page-20-1"></span><span id="page-20-0"></span>Repère de l'outil « P » (point générateur de l'outil), C'est le point par rapport auquel se fait la mesure de longueur d'outil située sur le bec de l'outils.

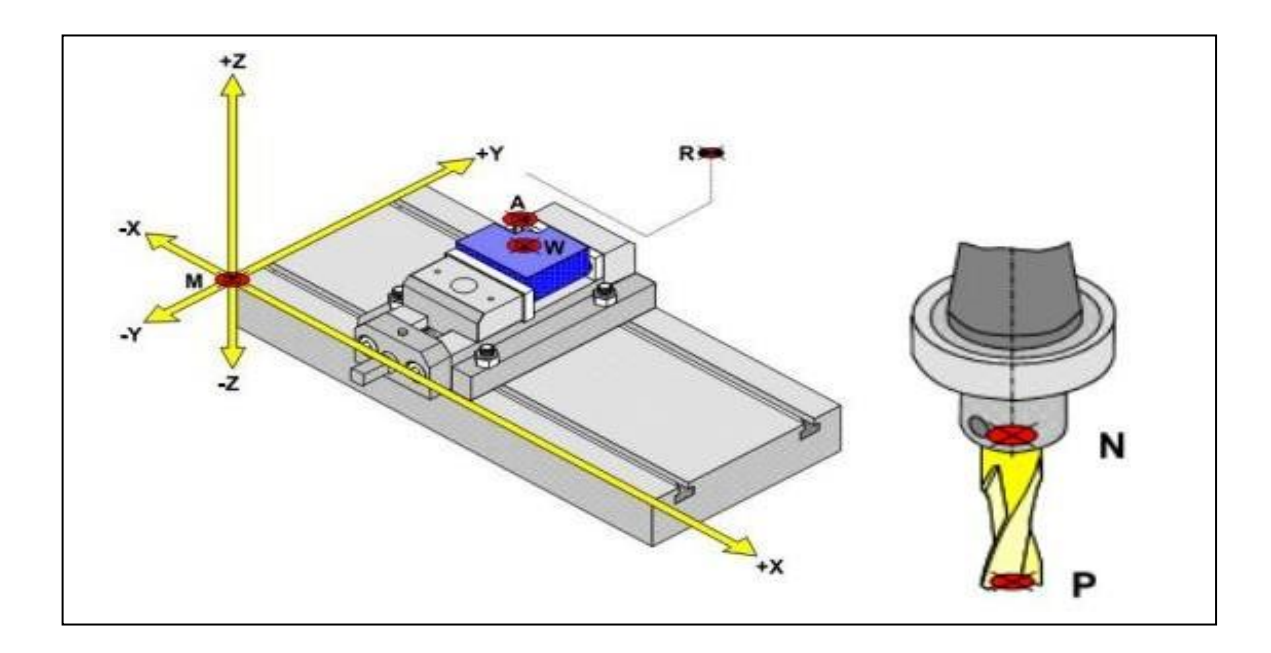

<span id="page-21-0"></span>FIGURE I-6: REPRESENTATION DES ORIGINES [4].

## **CHAPITRE II** Décalage de l'origine machine

## <span id="page-23-0"></span>II . 1 **Introduction:**

La position de l'origine machine « M » est fixé dans le système de coordonnées et ne peut pas être modifié. Cela présente quelques inconvénients lors de la programmation. Parce que le zéro machine signifie la limitation de la zone de travail. Cependant, les pièces ne sont pas usinées à la limite de la zone de travail, mais sont déplacées dans la zone de travail, par exemple au centre de la table de la machine.

Si vous souhaitez maintenant écrire un programme CNC, la distance entre le point zéro de la machine et la pièce doit être toujours prise en compte. Pour simplifier la programmation, le point zéro machine peut être décalé vers le point zéro pièce. Ce décalage est également appelé décalage du point zéro.

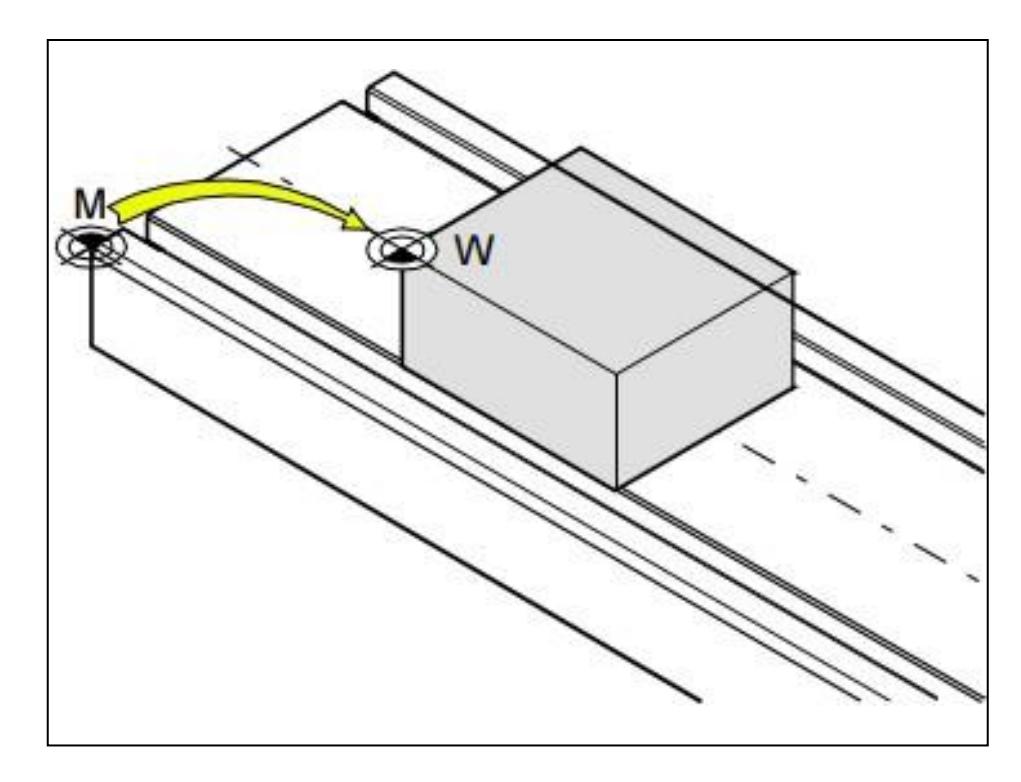

Figure II-1:Décalage d'origine machine « M » à l'origine de la pièce

<span id="page-23-1"></span>« W » [1]

## II . 2 **Types de décalage d'origine:**

## **II . 2 . 1 Décalage d'origine réglable:**

<span id="page-24-0"></span>Dans les données de réglage de décalage d'origine, il existe quatre décalages d'origine réglables G54, G55, G56, G57.

Le décalage d'origine de la nouvelle origine peut être directement entré dans ces emplacements de mémoire de décalage d'origine. Les valeurs de décalage enregistrées peuvent être modifiées à tout moment.

Les valeurs de décalage peuvent être entrées dans n'importe quel des emplacements de décalage zéro. Lorsque le numéro de décalage d'origine pertinent est sélectionné dans le programme, la machine CNC se réfère à l'emplacement de décalage d'origine correspondant et déplace le zéro de la machine vers la nouvelle position d'origine de la quantité de valeur de décalage stockée pour chaque axe.

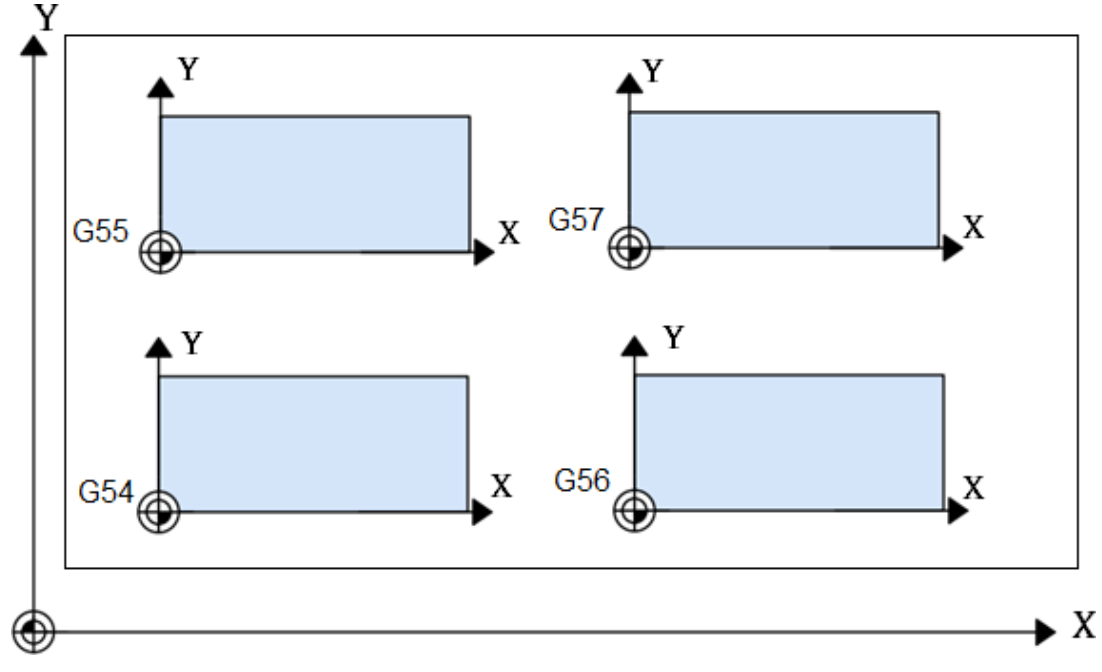

<span id="page-24-1"></span>Figure II-2: Décalage d'Origine réglable

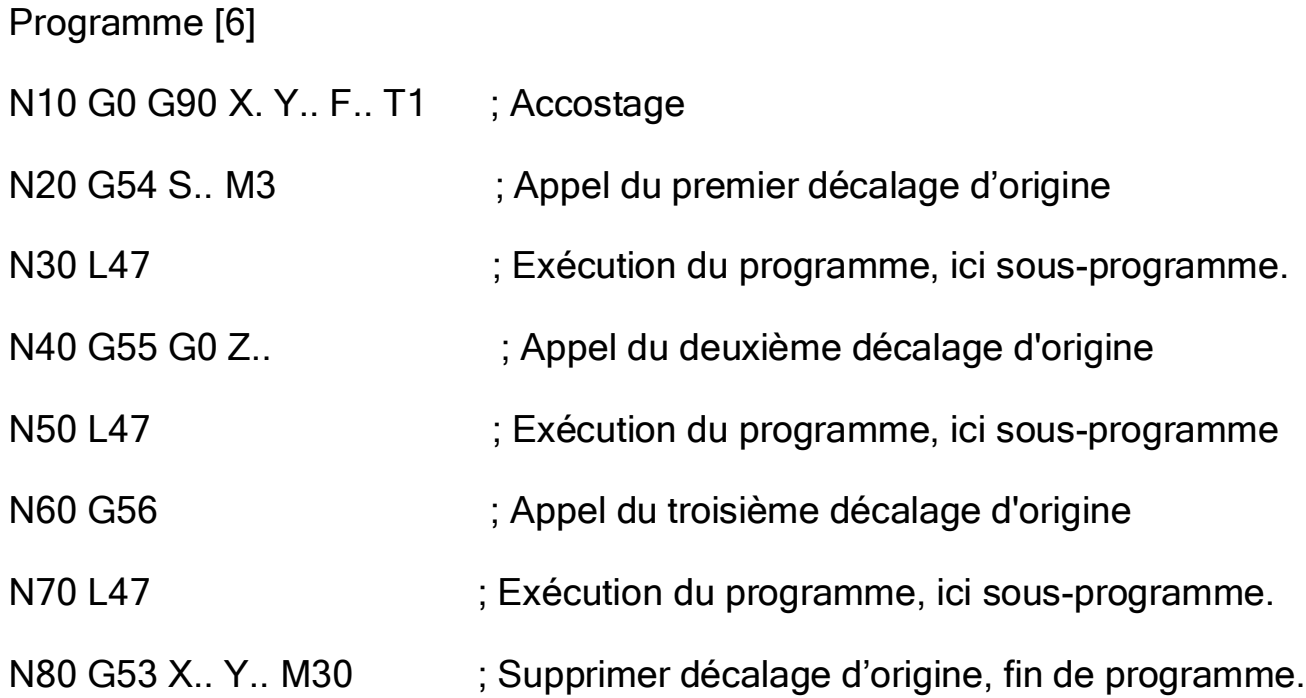

#### <span id="page-25-0"></span>**II . 2 . 2 Décalage d'origine programmable:**

#### *II . 2 . 2 . 1 Décalage d'origine axial (G58, G59):*

<span id="page-25-1"></span>Ces décalages sont similaires aux valeurs de décalage réglables sauf que les données de décalage d'origine ne peuvent pas être entrées directement dans ces emplacements de décalage, les données de décalage d'origine sont programmées sous le code G correspondant.

Lorsque le programme est exécuté, Après avoir lu le bloc dans le programme la machine CNC transfère les valeurs de décalage dans l'emplacement de mémoire de décalage zéro correspondant, et le zéro de la machine est décalé vers la nouvelle position d'origine.

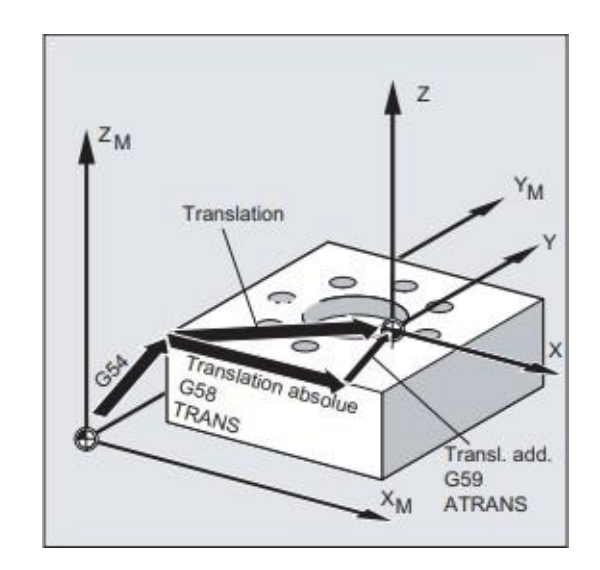

Figure II-3: Décalage d'origine axial [6]

## *II . 2 . 2 . 2 Décalage d'origine (TRANS / ATRANS):*

<span id="page-26-1"></span><span id="page-26-0"></span>Ces commandes sont utilisées pour programmer des décalages d'origine dans les directions d'axe spécifiées pour tous les axes d'interpolation et de positionnement. Cela permet de travailler avec des origines variables, par exemple pour des opérations d'usinage qui se répètent en différentes positions de la pièce

TRANS Décalage d'origine en valeurs absolues, rapporté à l'origine pièce courante, origine pièce réglé avec G54 à G57.

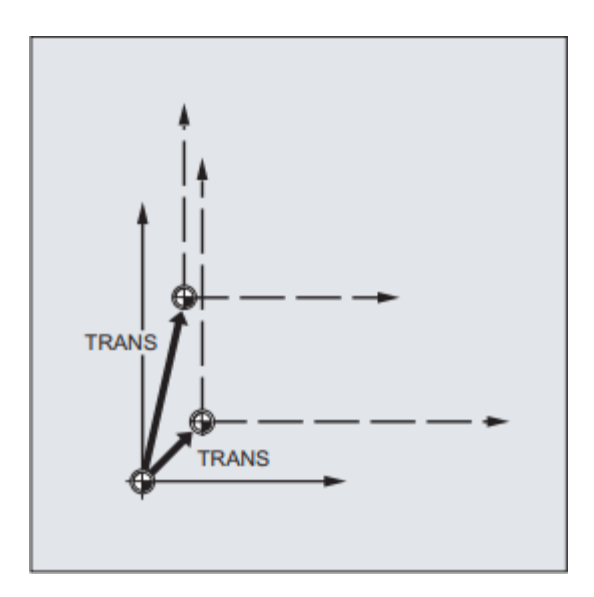

Figure II-4: Décalage d'Origine Programmable TRANS [6]

<span id="page-27-0"></span>A T R A N S comme T R A N S, mais avec un décalage d'origine additif.

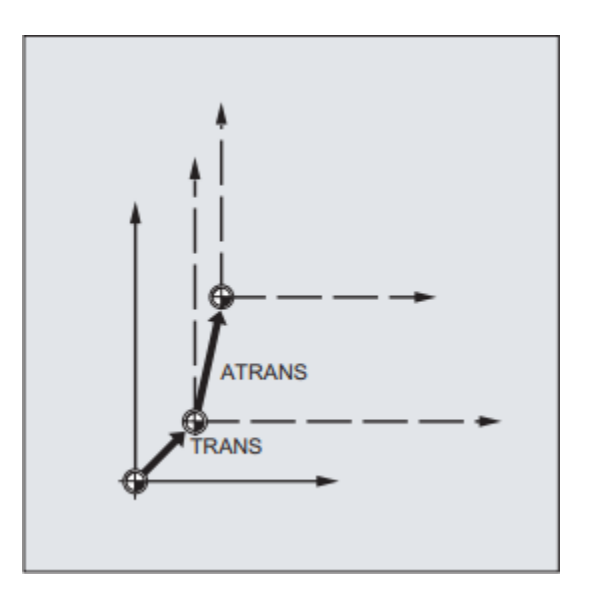

<span id="page-27-1"></span>Figure II-5: Décalage d'Origine Programmable TRANS / ATRANS [6]

## **Chapitre II** *: Décalage de l'origine machine*

#### **Exemple:**

Sur cette pièce, les formes indiquées figurent plusieurs fois dans un programme. La gamme opératoire pour cette forme figure dans le sous-programme. Le décalage d'origine permet de spécifier les origines pièce respectivement requises, puis d'appeler le sousprogramme.

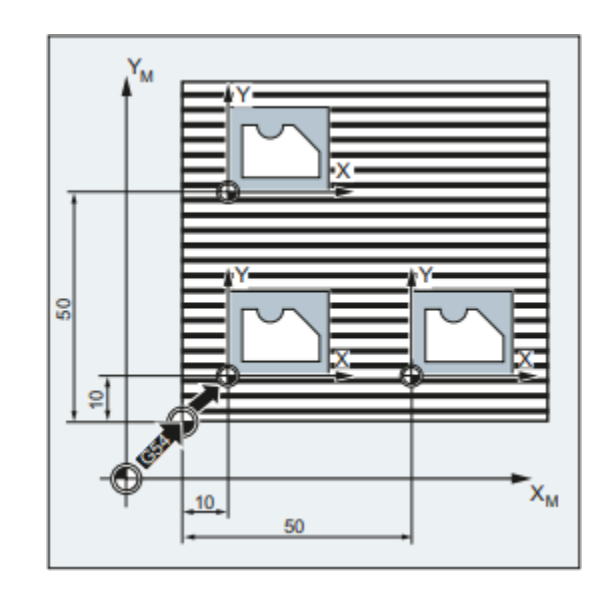

Figure II-6: Usinage de 03 pièces [6]

- <span id="page-28-0"></span>Programme [6]
- 
- 
- N0020 TRANS X10 Y10 ; Décalage absolu
- 
- 
- 
- 
- N0010 G54 ; Plan de travail X/Y, origine pièce
- N0015 G0 X0 Y0 Z2 ; Accostage du point de départ
	-
- N0025 L10 ; Appel du sous-programme
- N0030 TRANS X50 Y10 ; Décalage absolu
- N0035 L10 ; Appel du sous-programme
- N0040 M30 ; Fin du programme

## **CHAPITRE III** Géométrie des outils

## <span id="page-30-0"></span>III . 1 **Introduction:**

L'entrée des données d'outil est nécessaire pour que le logiciel utilise le point (P) de l'outil pour le positionnement et non le point de référence du logement de l'outil «N».

Chaque outil utilisé pour l'usinage doit être mesuré. Cela implique le calcul de la distance entre le point de référence du logement de l'outil et la pointe respective de l'outil. Une fois que les données sont déterminées, nous les mémorisons dans le registre des outils « Tools ».Les données spécifiques à l'outil diffèrent d'un type d'outil à l'autre. Nous les étudierons dans ce qui suit en détail.

Chaque numéro de correction (D1- D99) correspond à un outil. La sélection du numéro est sans importance. Toutefois, il doit être signalé dans le programme.

Exemple : Les corrections de longueur d'un outil ont été mémorisées sous le numéro de correction 45. L'outil est fixé au poste 3 dans le porte-outil.

Appel dans le programme: T3 D45 M6 ou bien

T3 D45 L96

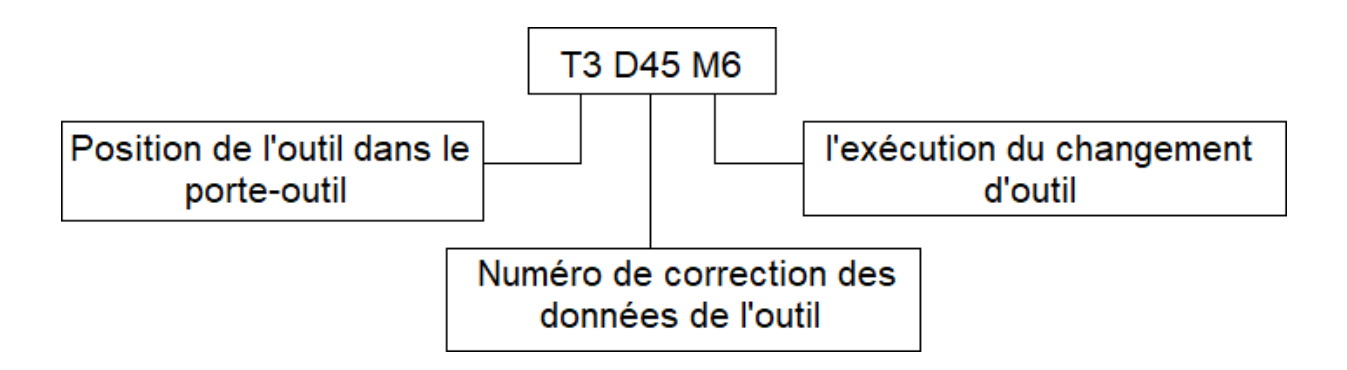

L'adresse T caractérise la position dans le changeur d'outil. L'adresse D est le numéro de correction afférent.

La fonction M6 comprend l'exécution du changement d'outil dans le programme. De même le cycle L96 exécute le changement d'outil dans le programme. Toutefois, nous devons utiliser plutôt la fonction M6 lorsqu'on change l'outil avec la SURMEMORISATION.

## <span id="page-31-0"></span>III . 2 **Données de l'outil:**

Pour que l'outil soit reconnu par la machine, il faut définir les données suivantes :

- Type de l'outil
- Longueur en direction de  $X(L1)$
- Longueur en direction de Z(L2)
- Rayon de l'outil

### <span id="page-31-1"></span>**III . 2 . 1 Type de l'outil :**

En fraisage, trois types d'outil sont envisagés. S'il s'agit d'un foret c'est le type 10.si l'outil est une fraise axée suivant la direction de Z c'est le type 20 et si elle est axée suivant X c'est le type 30. En fonction du type de l'outil les longueurs de l'outil à mémoriser dans le registre « TOOL » sont illustrées sur la Figure III-1 [2]

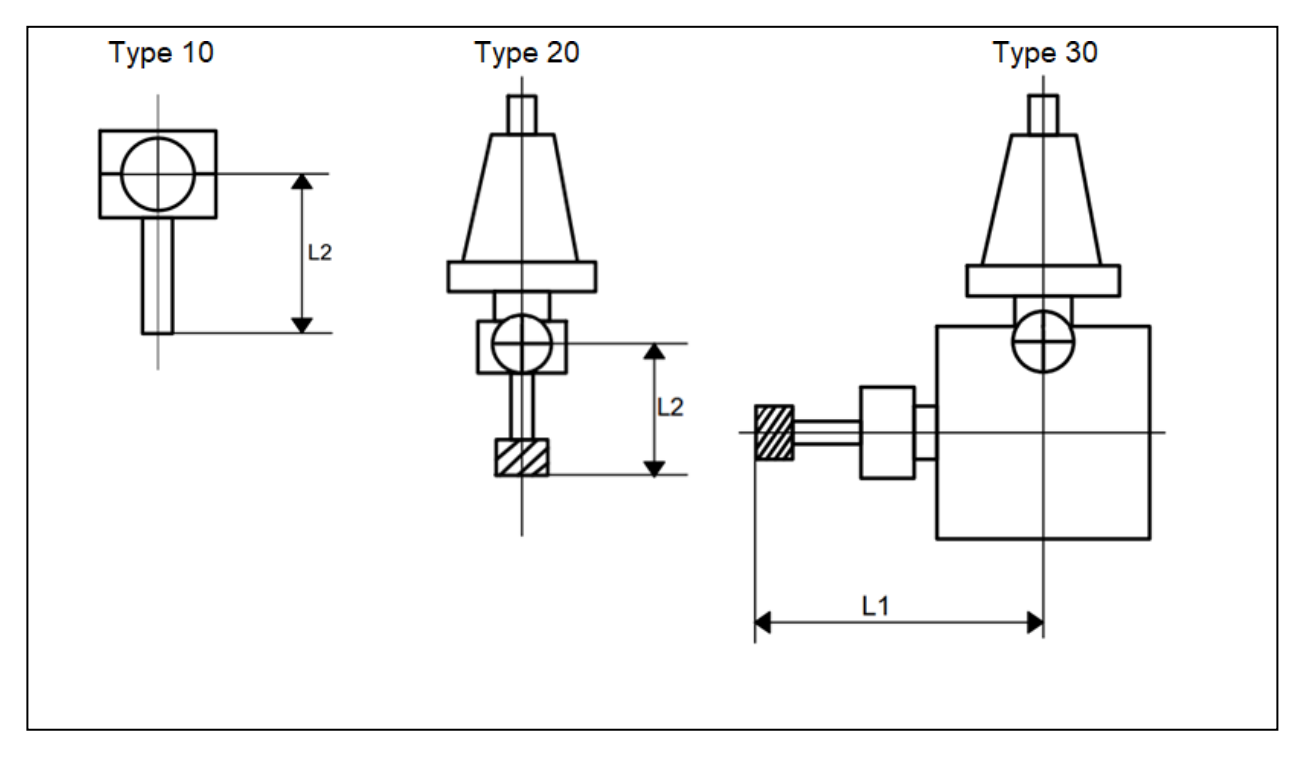

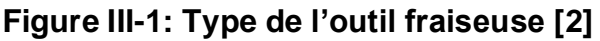

#### <span id="page-32-1"></span><span id="page-32-0"></span>**III . 2 . 2 Longueurs d'outil :**

Chaque outil chargé dans la machine a une longueur différente. En fait, si un outil est remplacé en raison de l'usure ou de la casse, la durée de son remplacement changera probablement car il est presque impossible de placer un nouvel outil dans le support exactement au même endroit que l'ancien. La machine CNC a besoin d'un moyen de savoir jusqu'où chaque outil s'étend de la broche à la pointe.

En fraisage, une seule longueur de l'outil est à enregistrer dans la fenêtre « correction de l'outil ». La longueur L<sub>2</sub> est destinée aux outils de types 10 et 20 et la longueur L<sup>1</sup> est affectée à L'outil de type 30.

Pour relever la longueur L2, plusieurs méthodes sont proposées dans la littérature. Nous nous contentons aussi de la plus simple, c'est-à-dire la méthode d'affleurement.

Comme c'est illustré sur la Figure III.2, Nous mesurons tout d'abord la distance Z<sub>1</sub> avec l'outil étalon. Puis, nous affleurons la pointe de l'outil sur le plan supérieur de la pièce en utilisant une feuille de papier. Ainsi, la valeur Z<sup>2</sup> s'affiche sur l'écran.

La longueur L<sub>2</sub>est la différence entre la valeur  $Z_2$  et la valeur  $Z_1$ . La même méthode est appliquée pour relever la longueur  $L_1$  pour les outils de type 30.

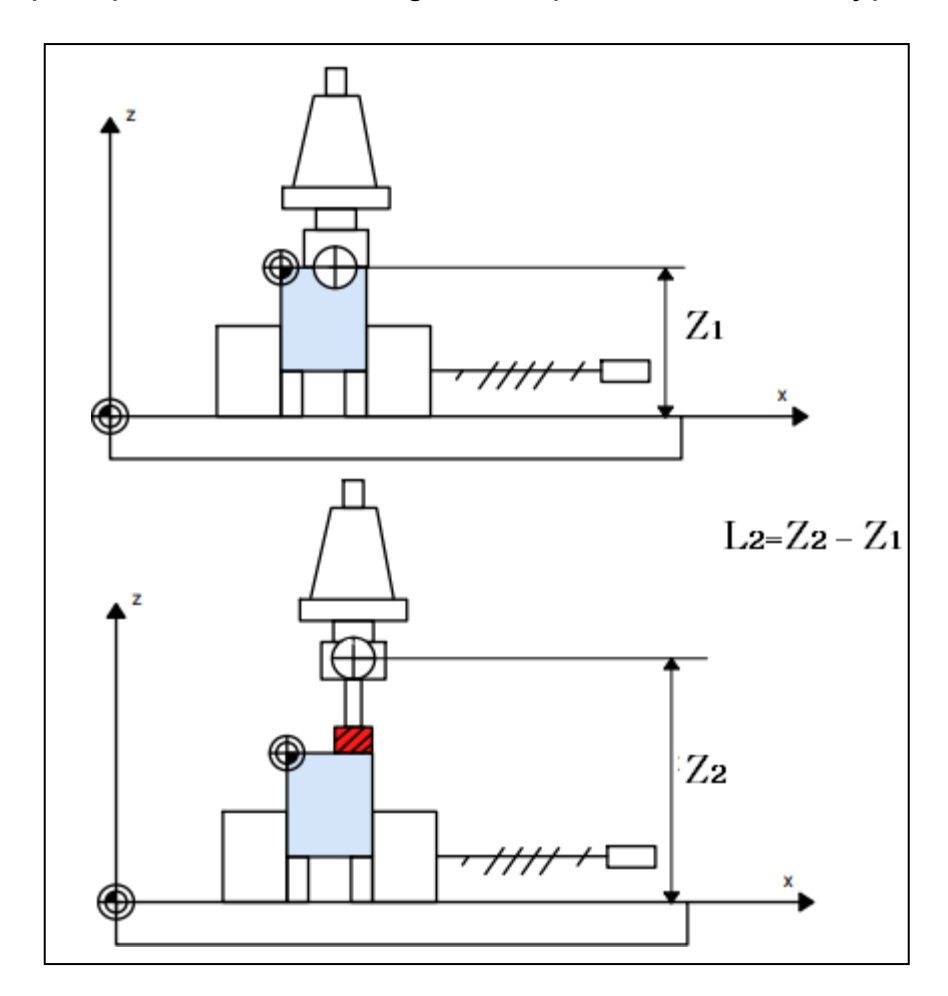

<span id="page-33-0"></span>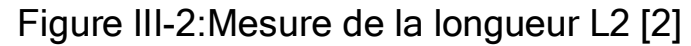

## **III . 2 . 3 Correction de rayon d'outil :**

<span id="page-34-0"></span>Lorsqu'on programme des déplacements sans compensation de rayon d'outil, C'est la pointe de l'outil, donc l'axe de broche qui est piloté. Utiliser une compensation de rayon sert à piloter la périphérie de l'outil. Les points du plan sont directement programmés et la CN gère automatiquement les déplacements en tenant compte du rayon d'outil.

## <span id="page-34-1"></span>III . 3 **Reprise des données d'outil par comparateur ou boîte de mesure:**

 Montez le comparateur ou la boîte de mesure dans le volume d'usinage de manière à ce que vous puissiez atteindre le point de mesure avec le point de référence du logement de l'outil et avec tous les outils à mesurer.

Passez au mode de fonctionnement JOG.

 Déplacez le point de référence du logement de l'outil sur le comparateur et mettez celui-ci à zéro, ou bien sur la boîte de mesure jusqu'à ce que la petite lampe d'affichage s'allume.

Notez la valeur Z affichée sur l'écran Z1

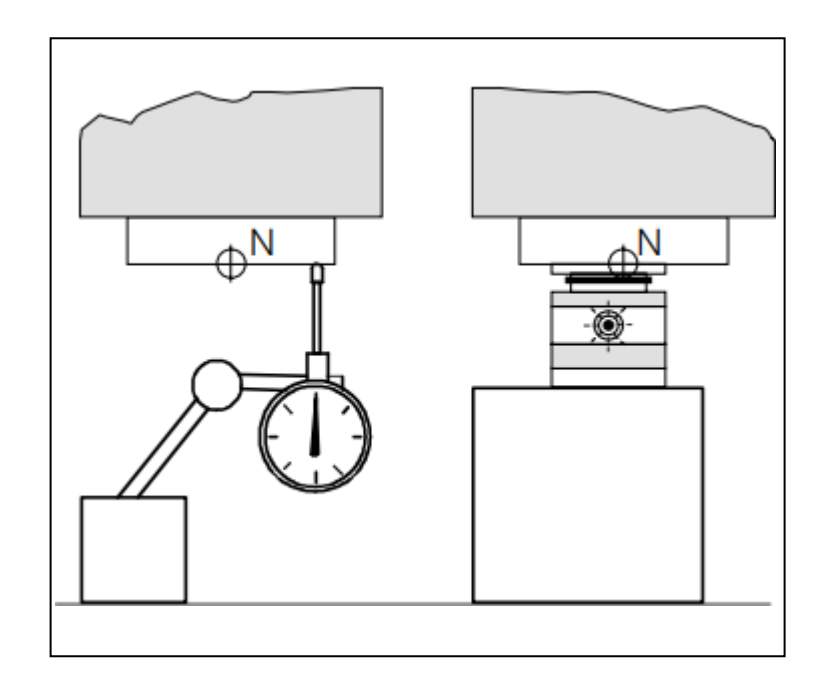

<span id="page-35-1"></span>Figure III-3: Déplacement du point de référence du logement de L'outil au comparateur/à la boîte de mesure [1]

## <span id="page-35-0"></span>III . 4 **Correction de longueur d'outil :**

Dans une programmation CNC, le code de compensation de longueur d'outil est utilisé pour ajuster les différences de longueur entre différents outils, sans se soucier de ces différences dans votre programme de pièce.

Cette longueur standard est l'outil de référence. En général, vous chargez l'outil de référence, déplacez l'axe Z vers le bas jusqu'à ce que cet outil touche une surface et définissez la position de référence Z à cet endroit. La commande mémorise cette position de son axe Z. Vous chargez ensuite l'autre outil, abaissez cet outil jusqu'à ce qu'il touche la même surface et dites au contrôle de mesurer l'outil. La commande compare la position de l'axe Z avec cet outil touchant la surface à la position de référence Z précédemment stockée.

La différence entre les positions de l'axe Z est stockée en tant que décalage de longueur pour l'outil.

## *Chapitre III : Géométrie des outils*

Pour toucher la même surface avec un outil plus court, vous devez déplacer davantage l'axe Z vers le bas. Il en résulte un décalage négatif. Plus l'outil est court, plus le décalage négatif est important. Pour toucher la même surface avec un outil plus long, vous n'avez pas besoin de déplacer l'axe Z aussi bas. Il en résulte un décalage positif. Plus l'outil est long, plus le décalage est grand (ou moins négatif).

Les codes G43 et G44 sont utilisés pour indiquer le sens de la Compensation et le code H spécifie le numéro du correcteur à utiliser

**G43** ajoute la valeur du correcteur H à la coordonnée du point à atteindre.

**G44** retranche la valeur du correcteur H à la coordonnée du point à atteindre.

**G49** annule la correction de longueur d'outil.

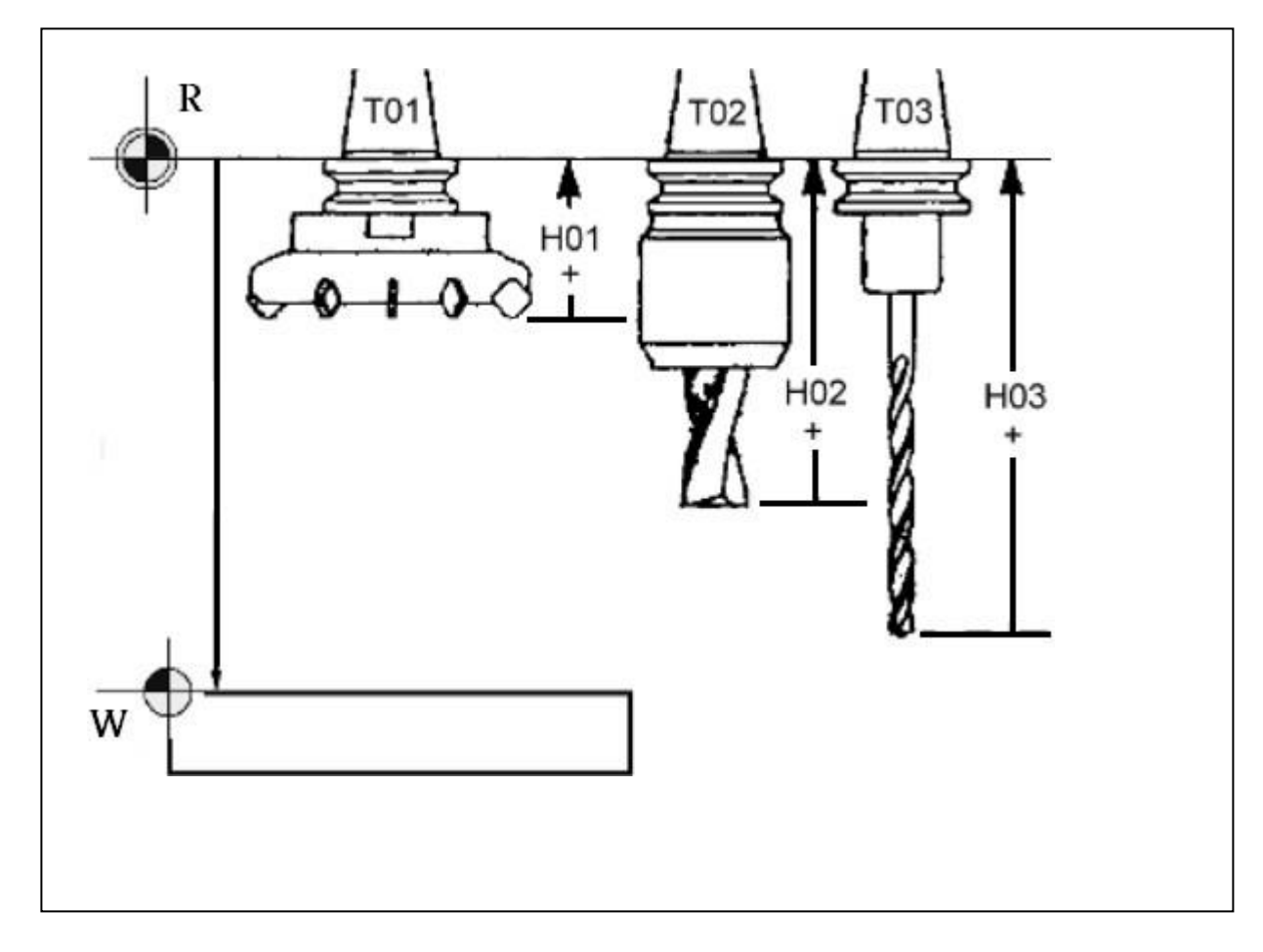

Figure III-4:Correction de longueur d'outil

#### <span id="page-37-1"></span><span id="page-37-0"></span>**III . 4 . 1 Compensation de longueur d'outil (G43):**

Ce code sélectionne la compensation de longueur d'outil dans le sens positif. Les décalages de longueur d'outil sont ajoutés aux positions d'axe commandées, doit être programmé pour sélectionner le registre de décalage correct à partir de l'affichage de décalage pour cet outil utilisé. Pendant le processus de configuration, chaque point d'outil a été touché à la surface du zéro de la pièce. À partir de cette position, un décalage de distance de longueur d'outil a été enregistré pour cet outil avec la touche de mesure de décalage d'outil. Cette

longueur d'outil est appelée déplacement de l'origine de l'axe "Z" vers les surfaces zéro de la pièce.

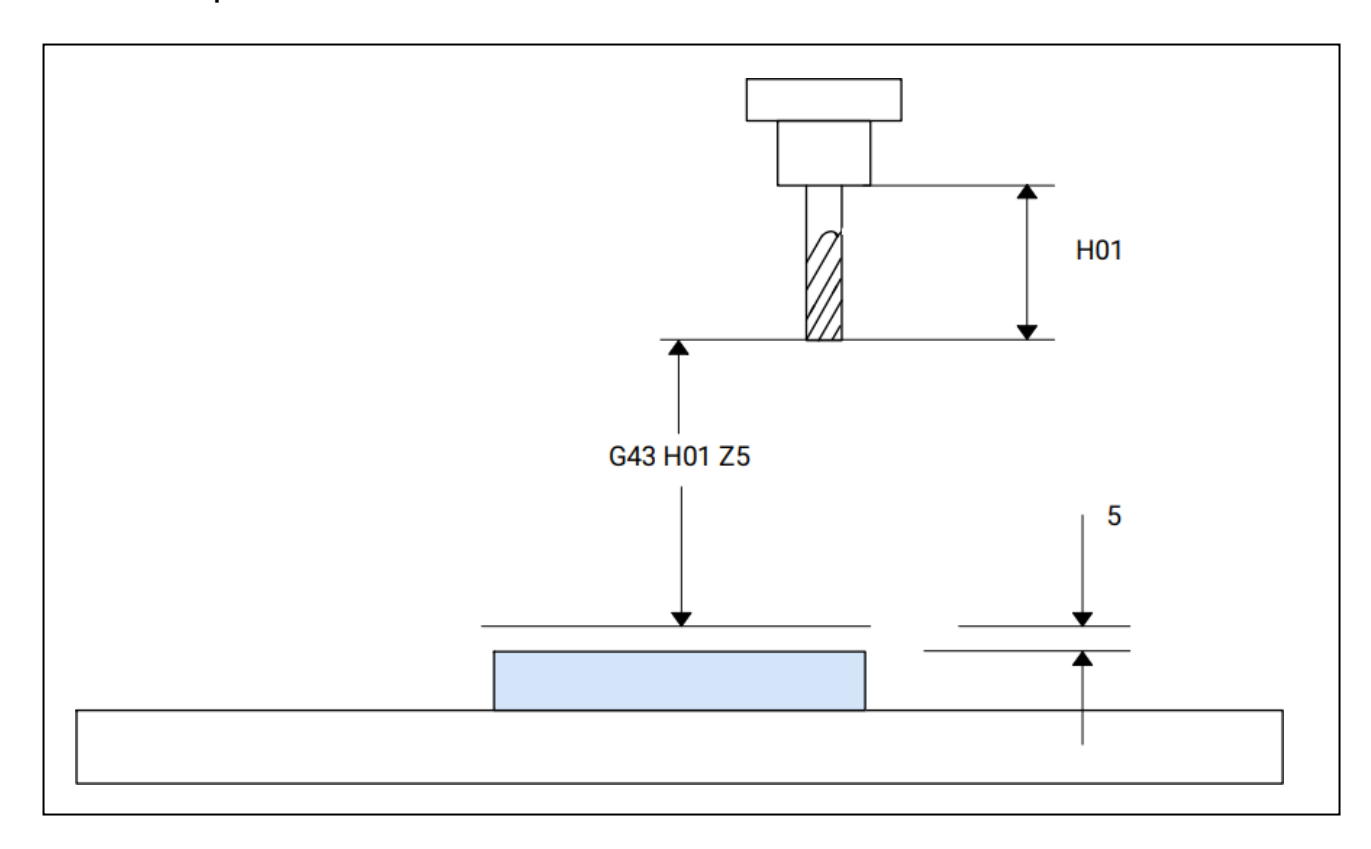

Figure III-5: Compensation de longueur d'outil G43

### <span id="page-38-1"></span><span id="page-38-0"></span>**III . 4 . 2 Compensation de longueur d'outil (G44):**

Ce code sélectionne la compensation de longueur d'outil dans le sens négatif. Les décalages de longueur d'outil sont soustraits des positions d'axe commandées, doit être programmé pour sélectionner l'entrée correcte à partir de la mémoire des décalages. G44 est une alternative rarement utilisée à G43. Il indique à la commande de commencer à appliquer la compensation de longueur d'outil, en soustrayant le décalage de longueur actuel de toutes les positions de l'axe Z. Dans ce schéma, des numéros de décalage de longueur plus grands identifient des outils plus courts (comme s'ils étaient mesurés à partir de la table vers le haut plutôt qu'à partir de la broche vers le bas).

## <span id="page-39-0"></span>**III . 4 . 3 Annulation de G43/G44 (G49) :**

Ce code G annule la compensation de longueur d'outil. Il est aussi possible d'annuler la compensation de l'outil coupant si l'on introduit un H0. G28, M30 et RESET servent aussi à l'annulation de la compensation de longueur d'outil.

## **CHAPITRE IV** Étalonnage

## <span id="page-41-0"></span>IV . 1 **Introduction :**

Le but de l'étalonnage de la fraise est d'établir le système de coordonnées de la pièce. Le calibrage de la fraise consiste à établir la position de la pièce dans la table de la machine-outil, en fait, il s'agit de trouver les coordonnées du point d'origine de la pièce dans le système de coordonnées de la machineoutil. Pour les machines CNC, le point de fraisage d'étalonnage doit être sélectionné avant l'usinage. Le point de fraisage d'étalonnage fait référence au point de départ du mouvement de l'outil par rapport à la pièce lorsque la pièce est traitée par une machine-outil à commande numérique. La pointe de la fraise d'étalonnage peut être définie sur la pièce, ou sur la fixation ou la machine-outil. S'il est réglé sur un certain point de la fixation ou de la machine-outil, le point doit être lié à la pièce. La donnée de positionnement conserve une relation dimensionnelle avec une certaine précision.

## <span id="page-41-1"></span>IV . 2 **L'étalonnage dans les directions X et Y:**

## **IV . 2 . 1 Étalonnage avec l'outil:**

<span id="page-41-2"></span>Cette méthode est simple et pratique, mais laisse des marques de coupe sur la surface de la pièce et à moins de précision des fraises d'étalonnage.

• Installez la pièce sur la table de la machine.

 Commencez la broche à tourner à vitesse moyenne, déplacer l'outil vers une position proche du côté gauche de la pièce avec une certaine distance de sécurité, puis réduisez la vitesse pour se déplacer vers le côté gauche de la pièce.

 Lorsque vous approchez de la pièce, utilisez une opération de réglage fin (généralement 0,01 mm) pour vous en approcher et laissez l'outil s'approcher lentement du côté gauche de la pièce (plan Y, Z), Dans la direction X jusqu'à ce

## *Chapitre IV : Étalonnage*

 qu'une petite marque soit faite sur la surface de la pièce (observer, écouter le bruit de coupe, voir les marques de fraisage, regarder les copeaux, tant qu'il y a une situation, cela signifie que l'outil est en contact avec la pièce) puis se rétracter de 0,01 mm. Notez la valeur de coordonnée affichée dans le système de coordonnées (G54) de la machine-outil.

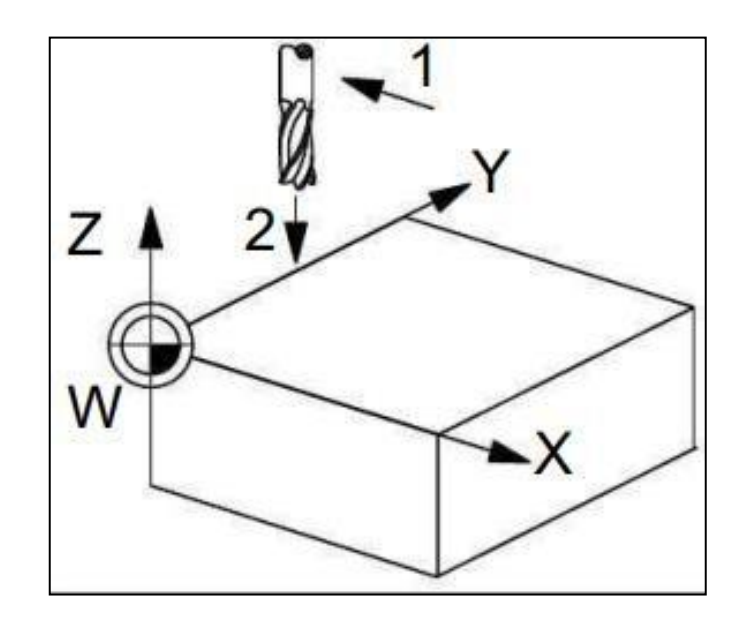

Figure IV-1: Détermination la valeur X. [7]

<span id="page-42-0"></span>De la même manière dans la direction Y (plan X, Z), et notez la valeur de coordonnée affichée dans le système de coordonnées de la machine-outil.

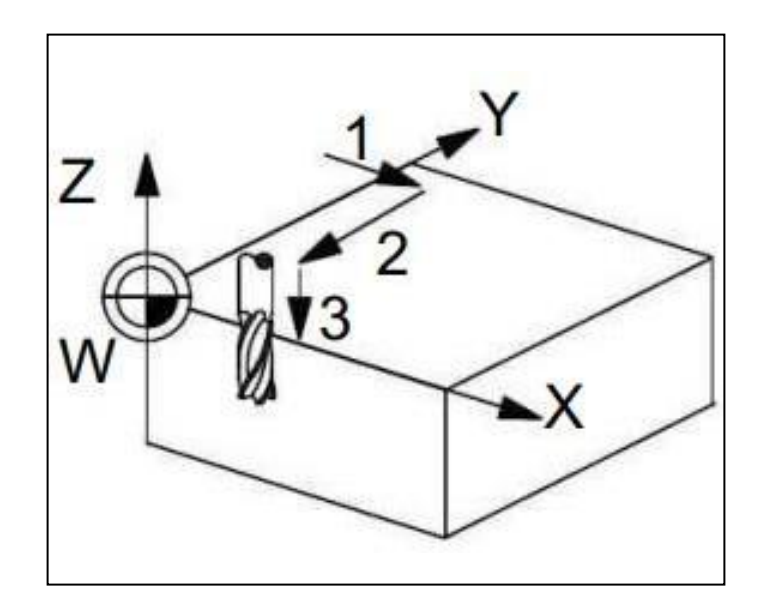

Figure IV-2: Détermination la valeur Y [7]

## <span id="page-43-1"></span>**IV . 2 . 2 Pinnule mécanique (outil doigt tactile) :**

<span id="page-43-0"></span>Ce sont des outils utilisés pour localiser le bord d'une pièce en utilisant les axes X et Y. Ils sont également appelés pilule de centrage au l'outil doigt tactile, sont utilisés dans les applications d'usinage pour localiser une distance spécifique sur le bord d'une pièce de machine. Ils doivent être utilisés avant tout travail sur la fraiseuse. Il a composé de deux parties tenues en contact l'une par rapport à l'autre par un ressort interne son diamètre est 10mm .Une partie a monté dans la broche de la machine et l'autre partie comporte une pige au diamètre très précis.

 **Rep. 1** : la partie A a monté dans la broche de la machine avec une fréquence de rotation à régler est d'environ 700 tr/min. La partie B, portant la pige, est légèrement excentrée par rapport à A. La pièce C, montée sur la table de la machine est approchée lentement en contact avec B

## *Chapitre IV : Étalonnage*

- **Rep. 2** : la pièce C est approchée très lentement pour aligner les axes de A et de B.
- **Rep. 3** : Quand la pièce **B** dévie, l'axe de **A** est écarté de la surface palpée d'une distance égale au rayon de la pige. La précision de la mesure peut atteindre 0,003 mm.

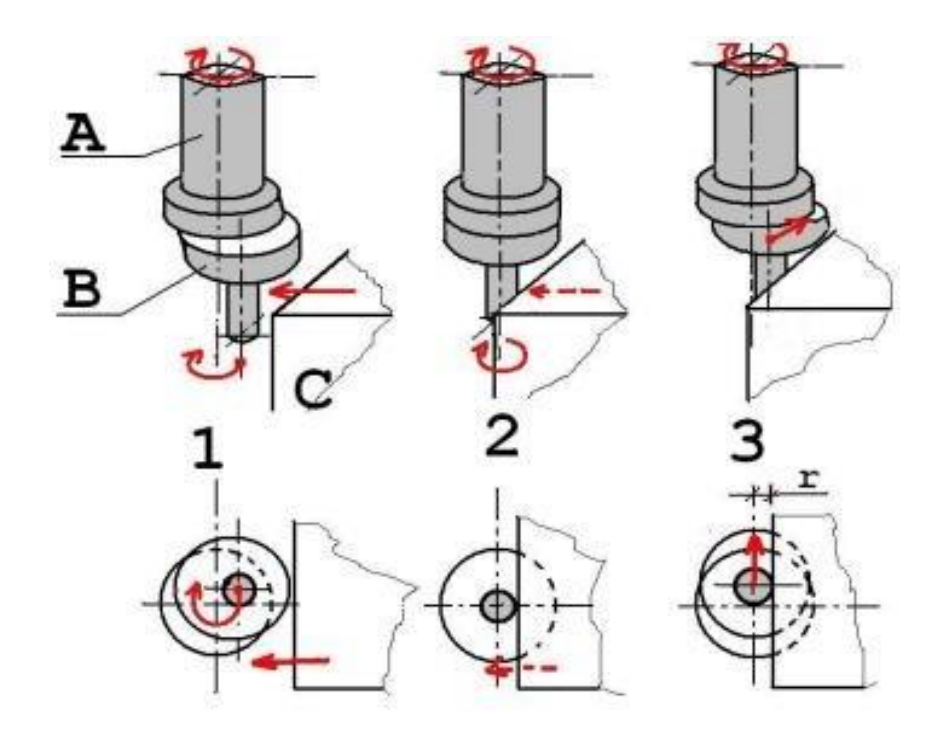

<span id="page-44-1"></span>Figure IV-3: Fonctionnement d'une pinnule de centrage mécanique. [8]

## **IV . 2 . 3 Pinnule électronique :**

<span id="page-44-0"></span>La pinnule électronique fonctionne par contact électrique entre la machine et la pièce à référencer. La pige de palpage, le plus souvent sphérique, a monté sur ressort de protection pour prévenir des chocs. Comme pour la pinnule mécanique, la pièce est avancée lentement et au contact avec la pièce un témoin lumineux indique que la position idéale est atteinte après avoir déplacé la broche de la valeur du rayon de la sphère. [8]

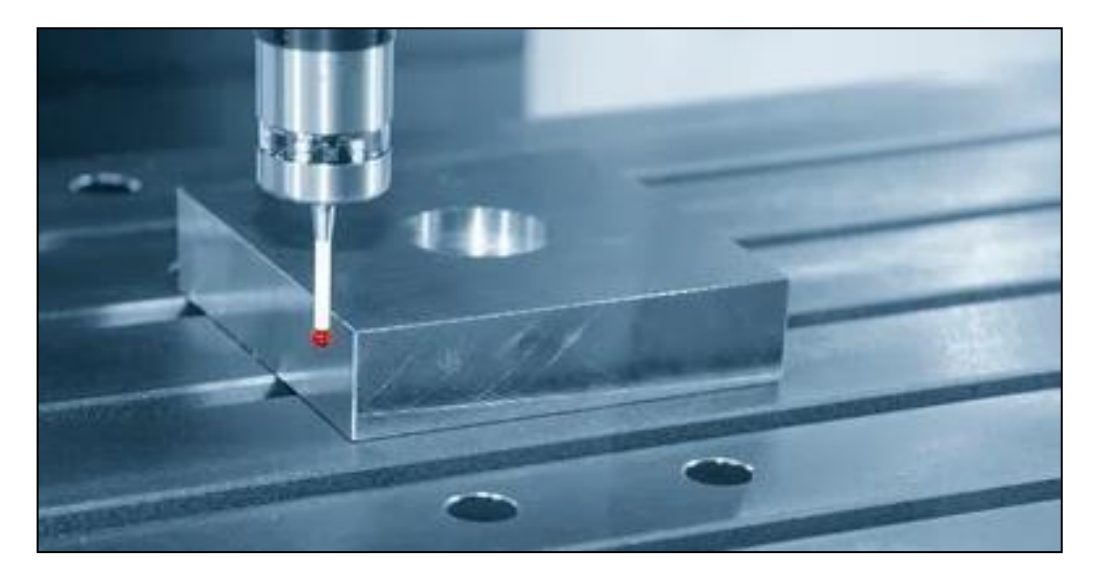

Figure IV-4: pinnule électronique.

## <span id="page-45-1"></span><span id="page-45-0"></span>IV . 3 **Détermination de la valeur Z :**

Déplacez l'outil de l'axe Z vers la surface supérieure de la pièce aussi près que possible, puis en utilisant une feuille de papier entre la pointe de l'outil et la surface de la pièce, déplacez lentement l'axe Z vers le bas (-Z) et lentement déplacer le morceau de papier d'avant en arrière, Arrêter le jogging lorsque l'on sent une légère traction sur le morceau de papier, indiquant qu'il est en contact avec la broche. Notez la valeur de coordonnée affichée dans le tableau de correction d'outil.

## *Chapitre IV : Étalonnage*

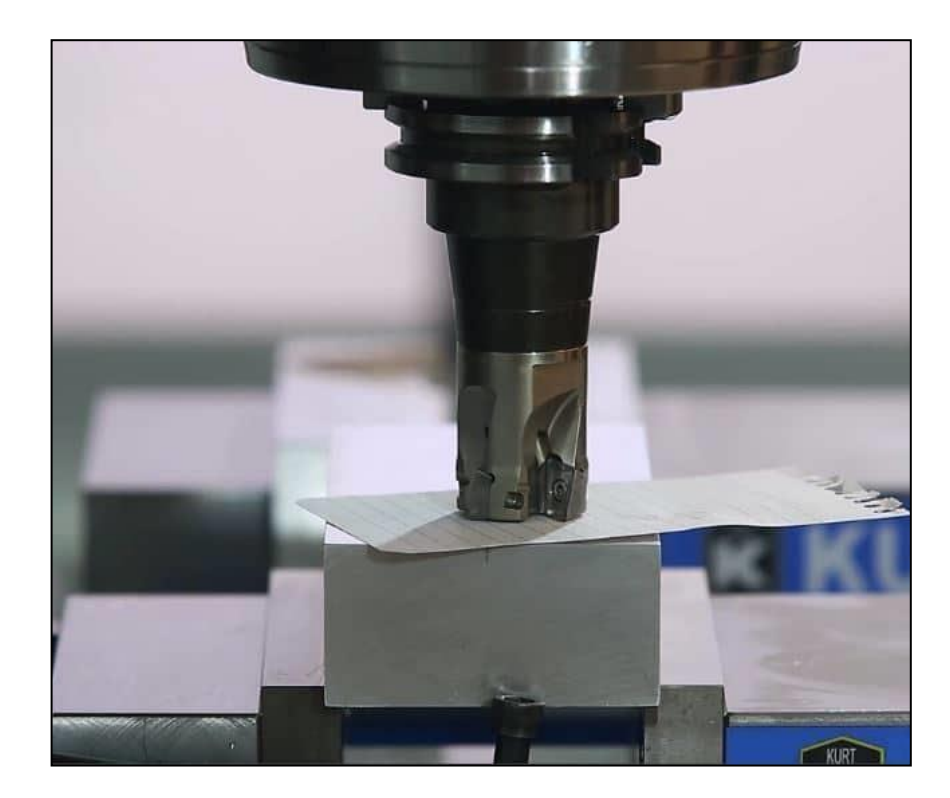

Figure IV-5: Réglage du décalage d'outil (feuille de papier)

<span id="page-46-0"></span>Pour vérifier si le décalage de l'origine machine vers l'origine pièce a été bien

On a lançant le programme suivant :

%2022

N0010 G54

N0020 T1 D1 M6

N0030 S500 G71 M3 G94

N0040 G00 X0 Y0 Z0

N0050 G00 Z50

N0060 M30

Après l'exécution du programme on a remarqué que l'origine a été respectée.

## **CHAPITRE V** Application et simulation d'usinage

## <span id="page-48-0"></span>V . 1 **Exercice :**

Pour une pièce de dimension 60 x 50 x 30.

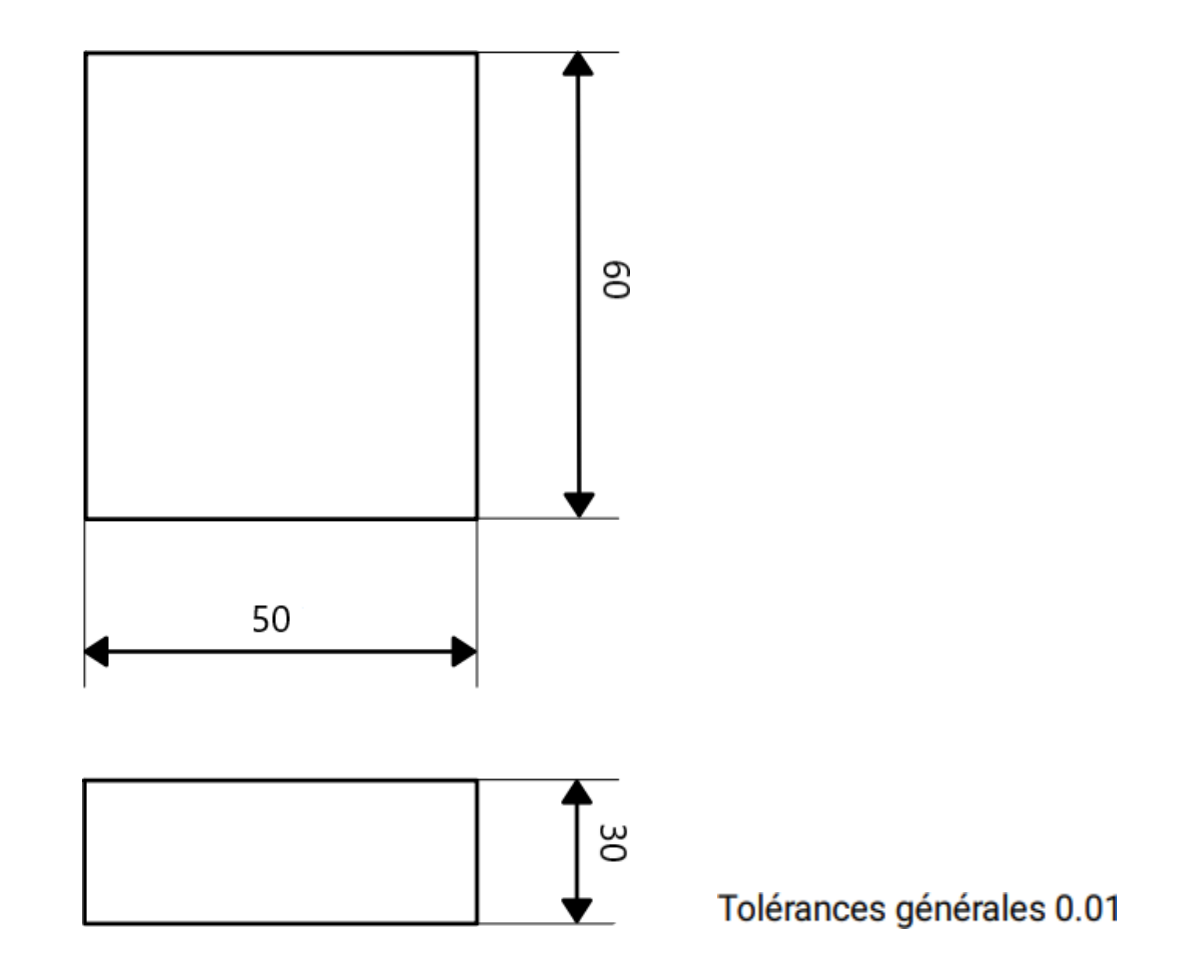

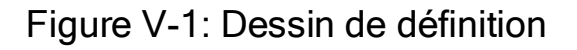

<span id="page-48-1"></span>1) Sur la machine CNC déterminez les valeurs X<sub>W</sub>, Y<sub>W</sub>, pour les quatre cas de la figure V .2.

2) Pratiquement comment détermine t-on les valeurs $Z_1$  et  $Z_2$ ,  $L_2$  pour les outils numéro 2 et 8

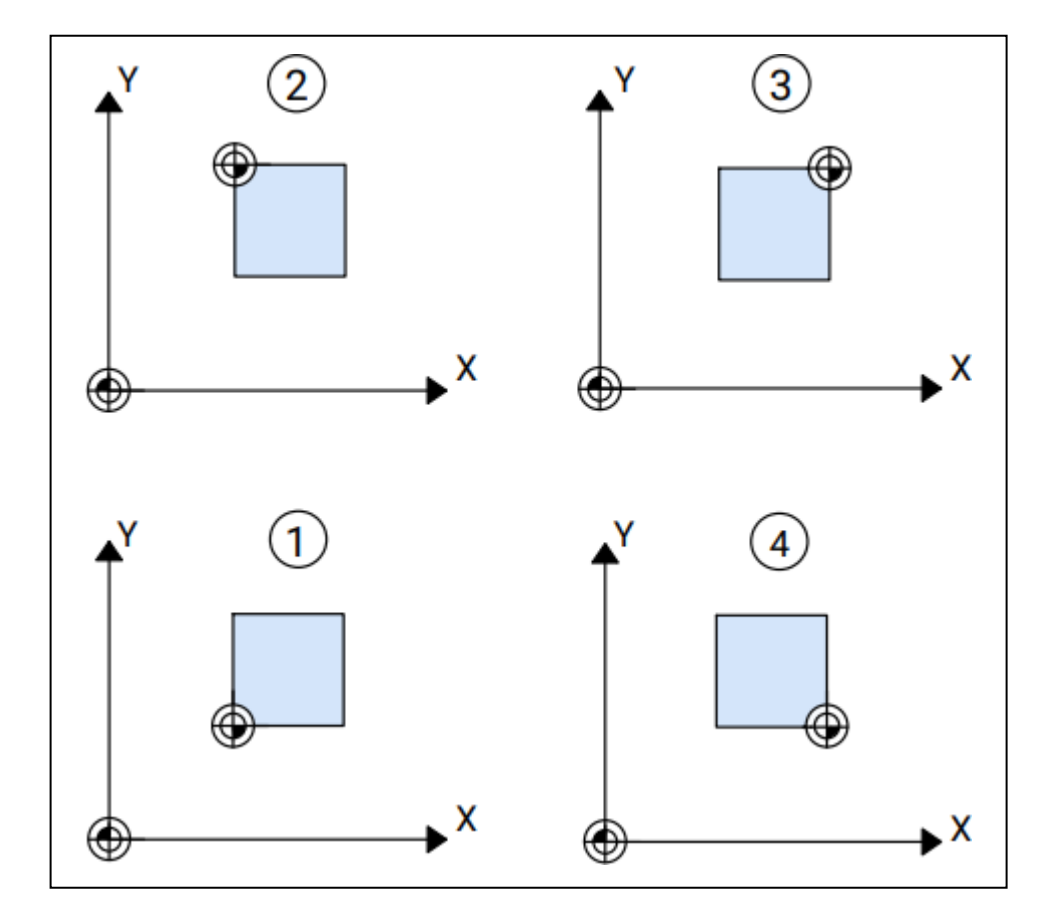

Figure V-2: Usinage d'une pièce en fraiseuse (MX, MY)

## <span id="page-49-2"></span><span id="page-49-1"></span><span id="page-49-0"></span>V . 2 **Solution :**

## **V . 2 . 1 Déterminations les valeurs X<sup>w</sup> et Yw:**

En utilisant l'outil doigt tactile de diamètre 3mm.

1 ercas:

 $X_w = 190,760 + 1,5 = 192,26$  mm

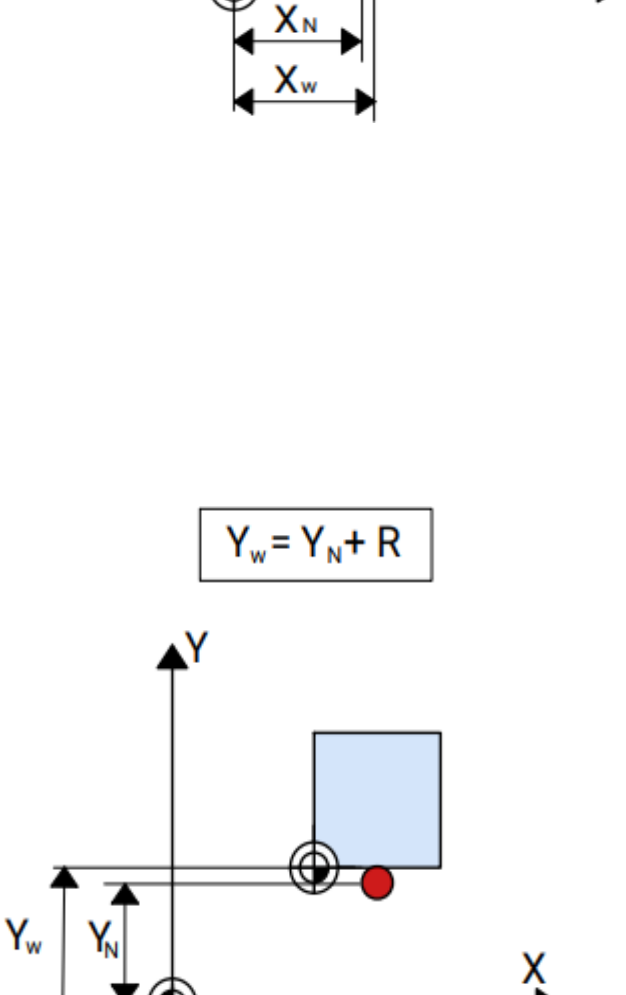

 $Xw = XN + R$ 

X

.Y

 $Y_w = 52,114 + 1,5 = 53,61$  mm

2 èmeCas:

 $X_w = 190,760 + 1,5 = 192,26$  mm

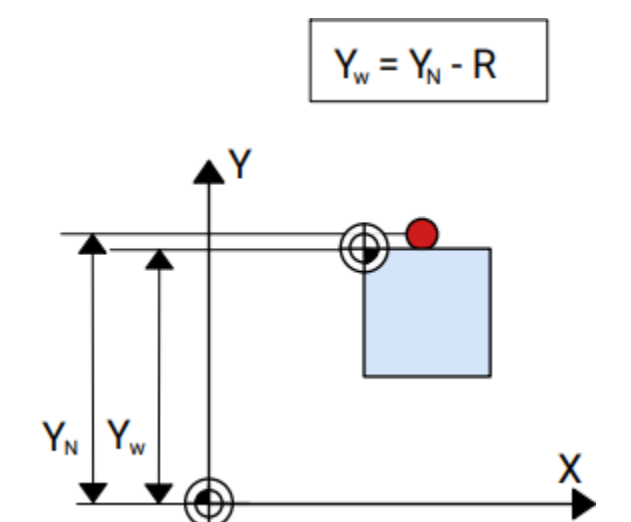

Yw = 114.718 - 1,5 = 113,218 m

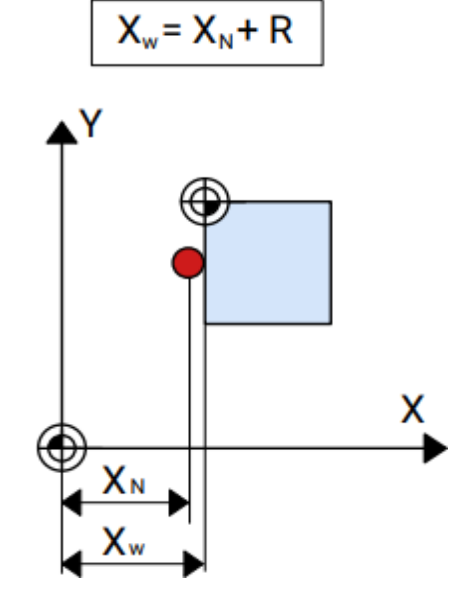

3 ème Cas :

 $X_w = X_N - R$  $\mathbf{Y}$ X  $X<sub>w</sub>$  $\mathsf{X}_{\mathsf{N}}$ 

 $X_w = 244.964 - 1.5 = 243.464$  mm

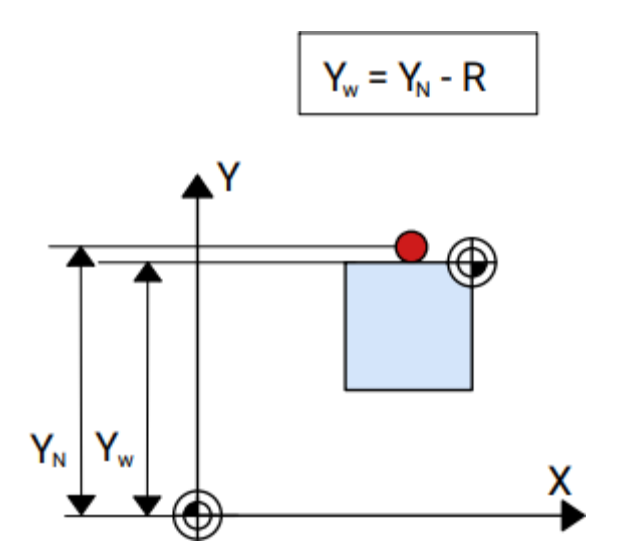

Yw = 114.718 - 1,5 = 113,218 mm

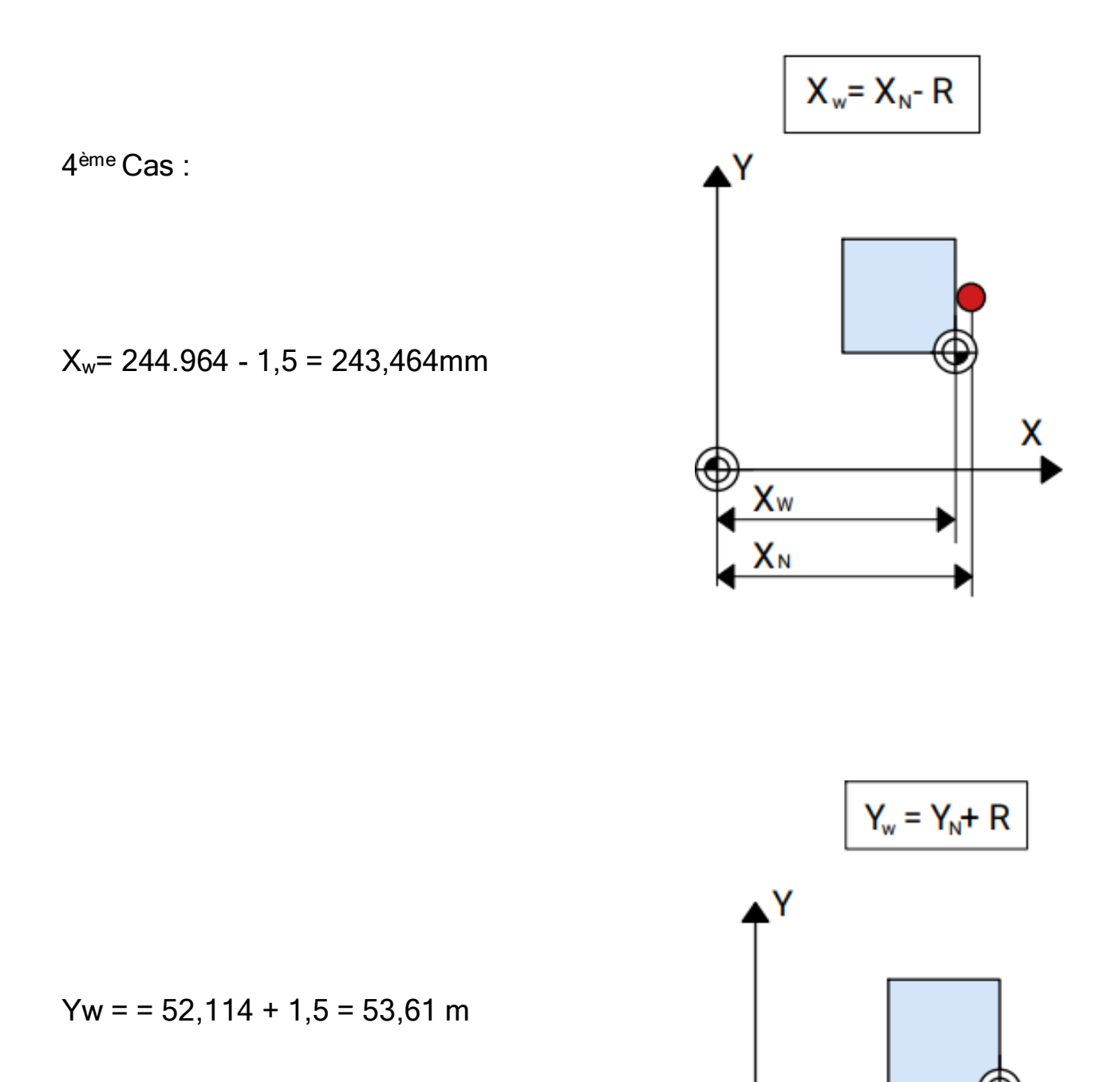

 $\sqrt{X_N}$ 

χ

### **V . 2 . 2 Détermination les valeurs Z1, Z<sup>2</sup> et L<sup>2</sup> :**

<span id="page-54-0"></span>1 er outil :

• Passez en mode de fonctionnement manuel : JOG

| LOCAL                            |         |                      |       |              |
|----------------------------------|---------|----------------------|-------|--------------|
| J <sub>06</sub>                  |         |                      |       | -CH1         |
| Accoster point de réf. !<br>7017 |         |                      |       |              |
| $\mathbb{Z}$<br>0<br>N<br>0      |         | 0                    | ΡØ    | N<br>0       |
| <b>COSIGNE</b>                   |         | <b>VALEUR REELLE</b> |       |              |
| S<br>0                           |         | S                    | 0     | 100%         |
| F<br>0.00M                       |         | F                    | 0.00  | 100%         |
| FONCTION AUX                     |         |                      |       |              |
| M<br>M<br>M<br>Ш                 | Ш       | D                    |       | Η            |
| POSITION REELLE                  |         | <b>REPOS</b>         |       |              |
| X<br>0.000                       |         | X                    | 0.000 |              |
| 0.000                            |         | Y                    | 0.000 |              |
| $\frac{1}{2}$<br>0.000           |         | Ζ                    | 0.000 |              |
|                                  |         |                      |       |              |
|                                  |         |                      |       |              |
|                                  |         |                      |       |              |
| F3<br>F4<br>™RR                  |         | F5<br>PROG.          | F6    | F7.<br>DIAG- |
| REGLAGE                          | DONNEES | PIECE                |       | NOSTIC       |

Figure V-3: Ecran d'accueil du logiciel Win Cam

- <span id="page-54-1"></span> Déplacer le porte-outil vers la pièce dans la direction de l'axe Z en réduit l'avance à 1% (la broche arrêtée).
- Maintenir une feuille de papier entre le plan du porte-outil et le plan supérieur de la pièce jusqu'à son coincement.
- Lire la valeur  $Z_1$  sur l'écran  $Z_1$ = 116,356 mm.
- Répéter les opérations 3 et 4 en maintenant cette fois-ci la feuille de papier entre la pointe de l'outil numéro 2 et le plan supérieur de la pièce.
- Lire la valeur Z<sub>2</sub>sur l'écran Z<sub>2</sub> = 134,945 mm.
- L2=  $Z_2 Z_1 = 18,589$  mm.

¨La correction de l'outil doit être confirmée dans le registre des outils de la manière suivante:

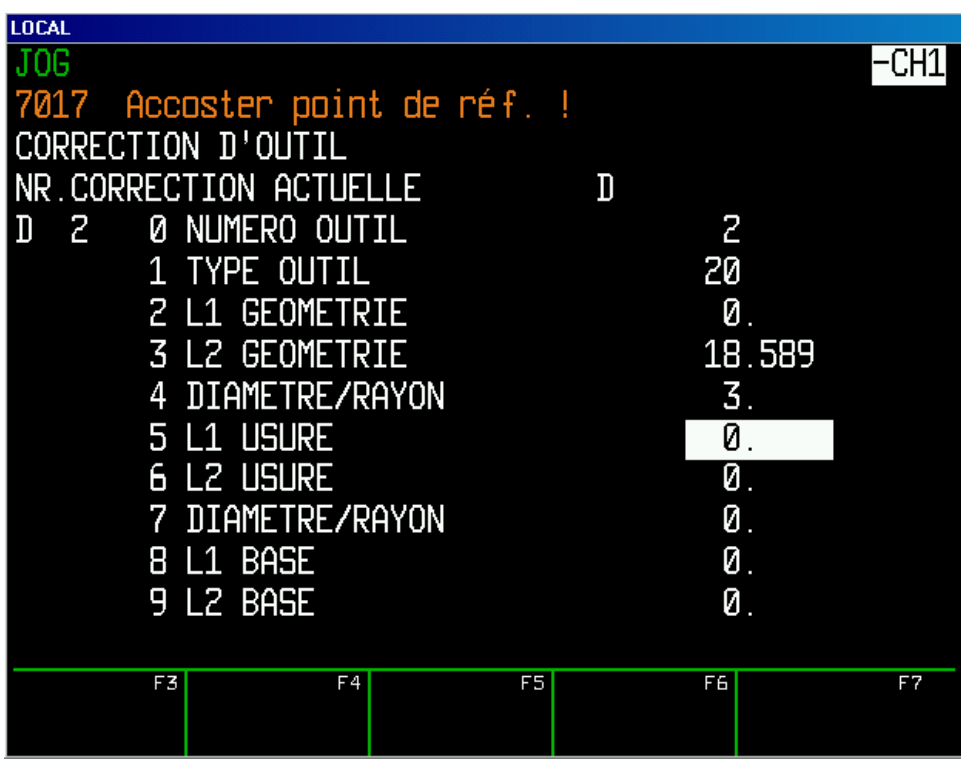

<span id="page-55-0"></span>Figure V-4: Correction de l'outil de coupe.

2 ème outil:

Sélectionnez le mode de fonctionnement :

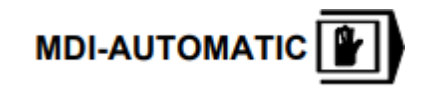

Pour changer l'outil, utiliser le code T8M6.

| Ilocal<br>MDI-AUTOMATIC<br>7017 Accoster point de réf. !<br>TB M6 ኑ                                                               |                                                                                                    | -CH1                  |  |  |
|----------------------------------------------------------------------------------------------------|----------------------------------------------------------------------------------------------------|-----------------------|--|--|
| FONCTIONS AUX<br>M<br>M<br>D<br>H<br>П<br>Iм<br>Н<br>П<br><b>POSITION REELLE</b><br>Χ<br>0.000<br>$\frac{Y}{Z}$<br>0.000<br>0.000 | <b>VALEUR REELLE</b><br>S<br>0<br>F<br>0.00<br>DIST. RESTANTE<br>X<br>0.000<br>Y<br>0.000<br>0.000<br>Z | 100%<br>100%          |  |  |
| K<br>Erreur entrée (Progr.)                                                                                                    |                                                                                                    |                       |  |  |
| F3<br>NNEES <sup>F4</sup><br>:ORR<br><b>REGLAGE</b><br><b>PROG</b><br>CE.<br>OLI I LL                                             | F6<br>F5                                                                                                | F7<br>DIAG-<br>NOSTIC |  |  |

Figure V-5: Ecran d'accueil du logiciel Win Cam en mode MDI

<span id="page-56-0"></span>Avec les mêmes étapes précédentes :

 $Z_2$ = 140.355mm

 $L_2$ =  $Z_2$ -  $Z_1$  = 23.999 mm.

Et entrez les valeurs dans le registre des outilsde la manière suivante:

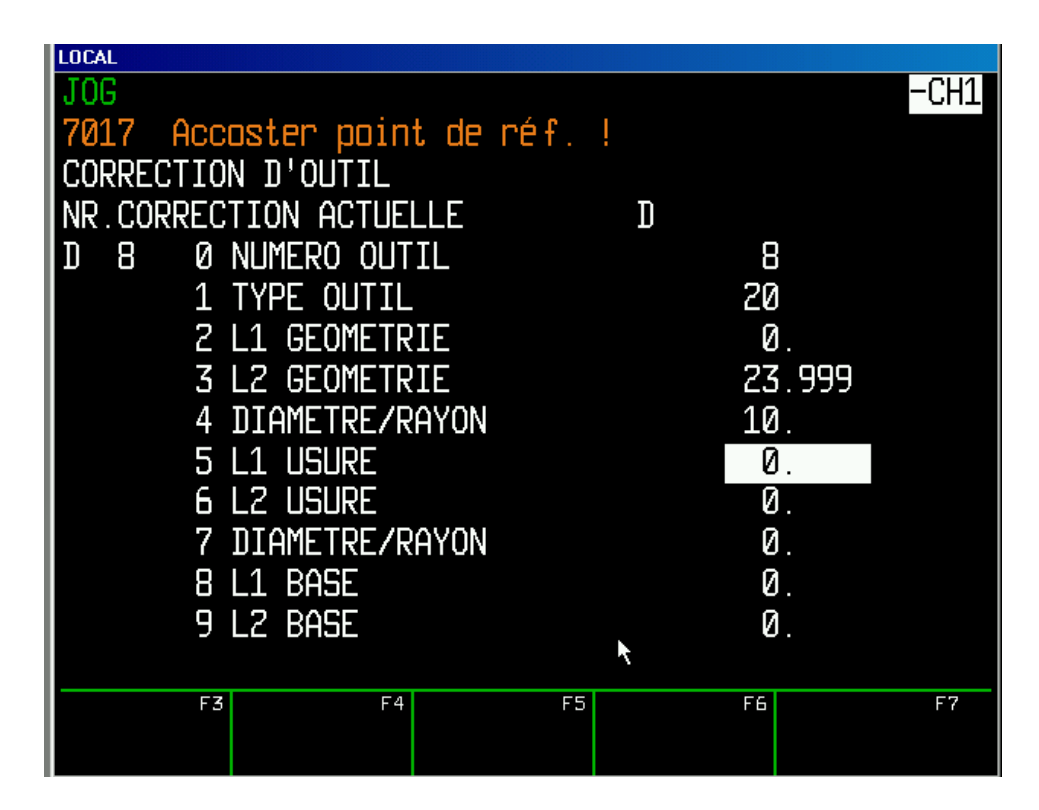

Figure V-6: Correction de l'outil de coupe

## <span id="page-57-1"></span><span id="page-57-0"></span>**V . 2 . 3 Sélection et correction de l'outil :**

La sélection de l'outil a été procédée de la manière suivante :

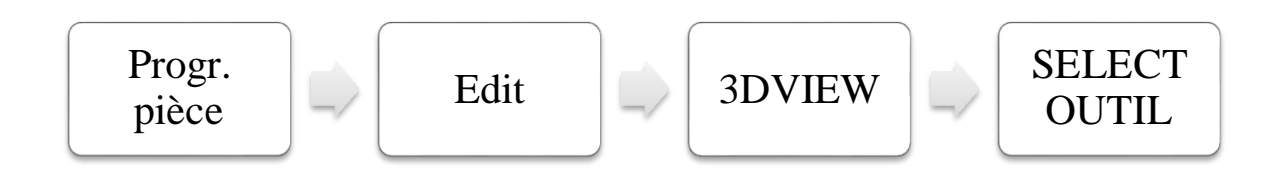

| <b>INCAL</b>                           |                      |  |  |  |  |
|----------------------------------------|----------------------|--|--|--|--|
| JOG                                    |                      |  |  |  |  |
| 7017 Accoster point de réf.            |                      |  |  |  |  |
| DE L'OUTIL PROG. PIECE<br>Sél<br>%1000 |                      |  |  |  |  |
| POS. DU PORTE-OUTIL                    | <b>TØ1</b><br>1      |  |  |  |  |
| $\frac{2}{5}$<br>T02                   |                      |  |  |  |  |
|                                        | Т03                  |  |  |  |  |
| BIBL. DES OUTILS                       | NUMÉRO D'OUTIL 1     |  |  |  |  |
| DÉSIGNATION                            | Fr. à mortaiser 3mm  |  |  |  |  |
| ANGLE DE L'OUTIL                       | 0.000000             |  |  |  |  |
| ANGLE DE L'ARETE                       | 0.000000             |  |  |  |  |
| RAYON DE L'ARETE                       | 1.500000             |  |  |  |  |
| LONG. DE L'ARETE                       | 5.000000             |  |  |  |  |
| pos. De l'arete                        | Ø                    |  |  |  |  |
| COMMENTAIRE                            | HSS, DIN 327 forme B |  |  |  |  |
| Non progr. non valable                 |                      |  |  |  |  |
| F3<br>F4<br>$POS. -$<br>$POS. +$<br>OЦ | F7<br>F6<br>F5<br>OL |  |  |  |  |
|                                        |                      |  |  |  |  |

Figure V-7: Sélection de l'outil de coupe**.**

<span id="page-58-1"></span>Dans la fenêtre SELECT. OUTIL, nous trouvons la position du porte-outil, le numéro de l'outil et la bibliothèque d'un nombre important d'outils.

### **V . 2 . 4 Entrée du décalage d'origine :**

<span id="page-58-0"></span> Dans un mode de fonctionnement quelque, actionnez la touche de fonction reconfigurable DONNEES DE REGLAGE.

 Actionnez ensuit la touche de fonction reconfigurable DECALAGE ORIGINE.

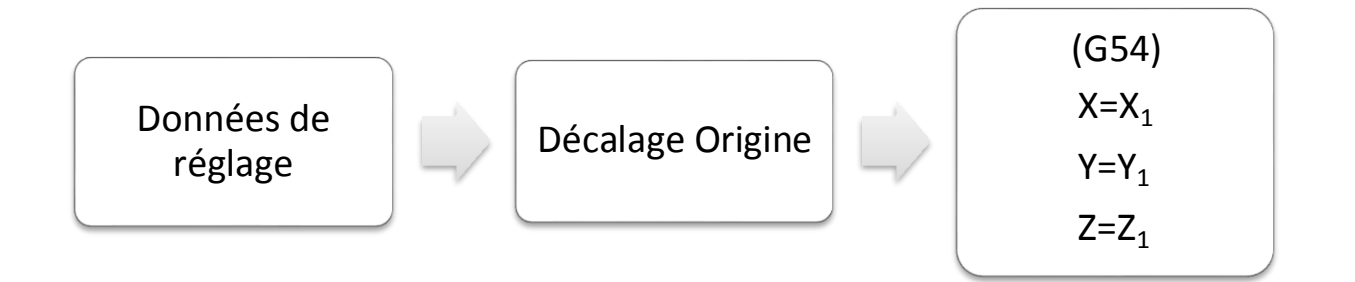

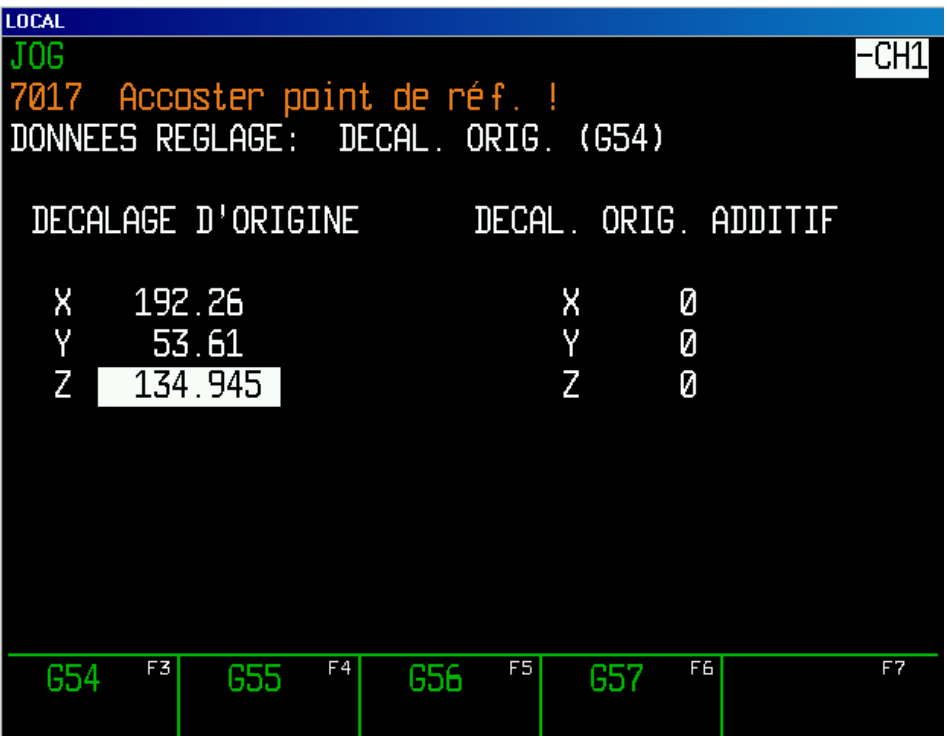

<span id="page-59-0"></span>Figure V-8: Décalage de l'origine machine de 1<sup>er</sup> cas.

### **V . 2 . 5 Choix de la pièce brute :**

<span id="page-60-0"></span>La procédure du choix de la pièce brute est la suivante :

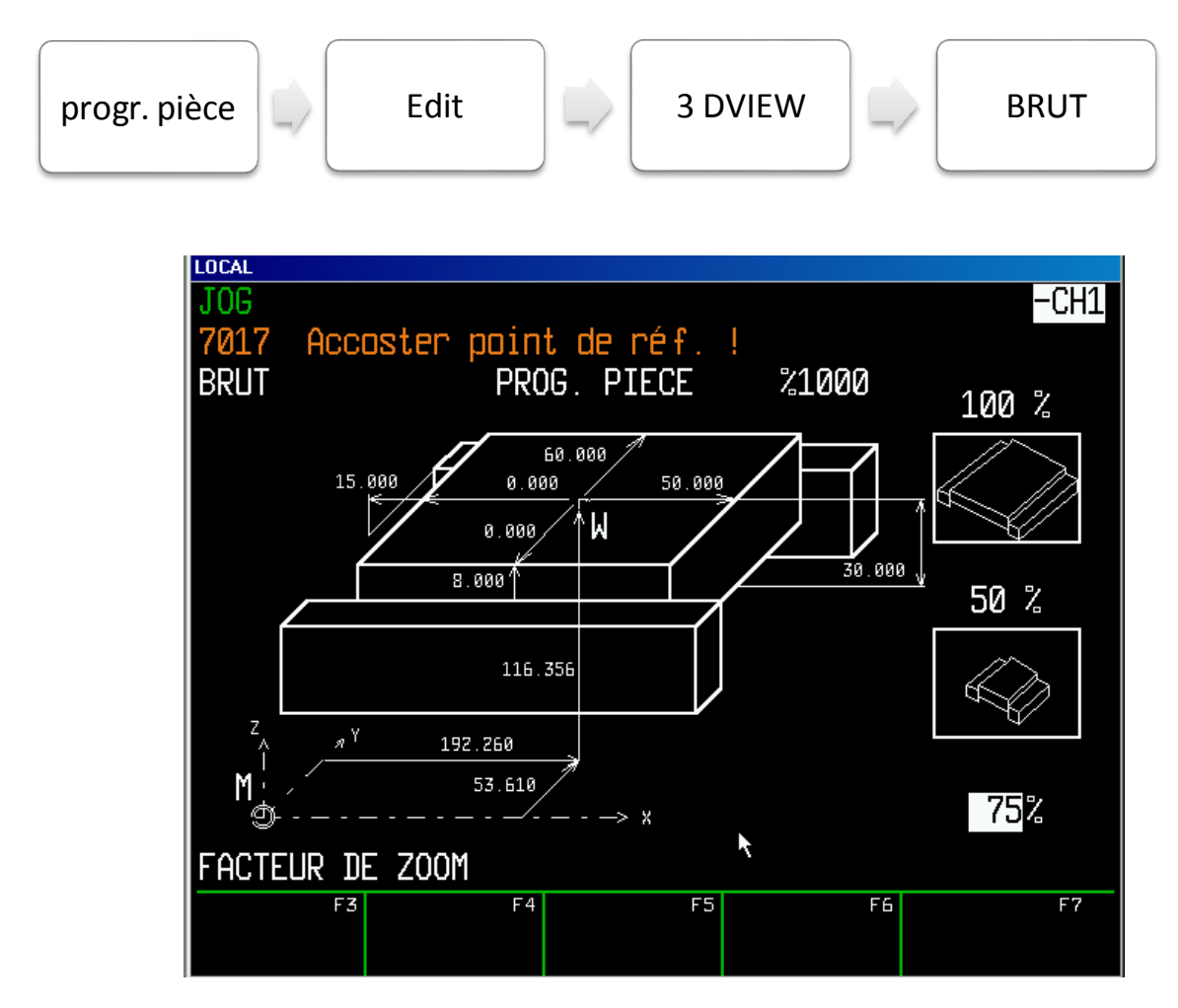

<span id="page-60-1"></span>Figure V-9 : Pièce brute.

<span id="page-61-0"></span>**V . 2 . 6 Vérification le décalage :**

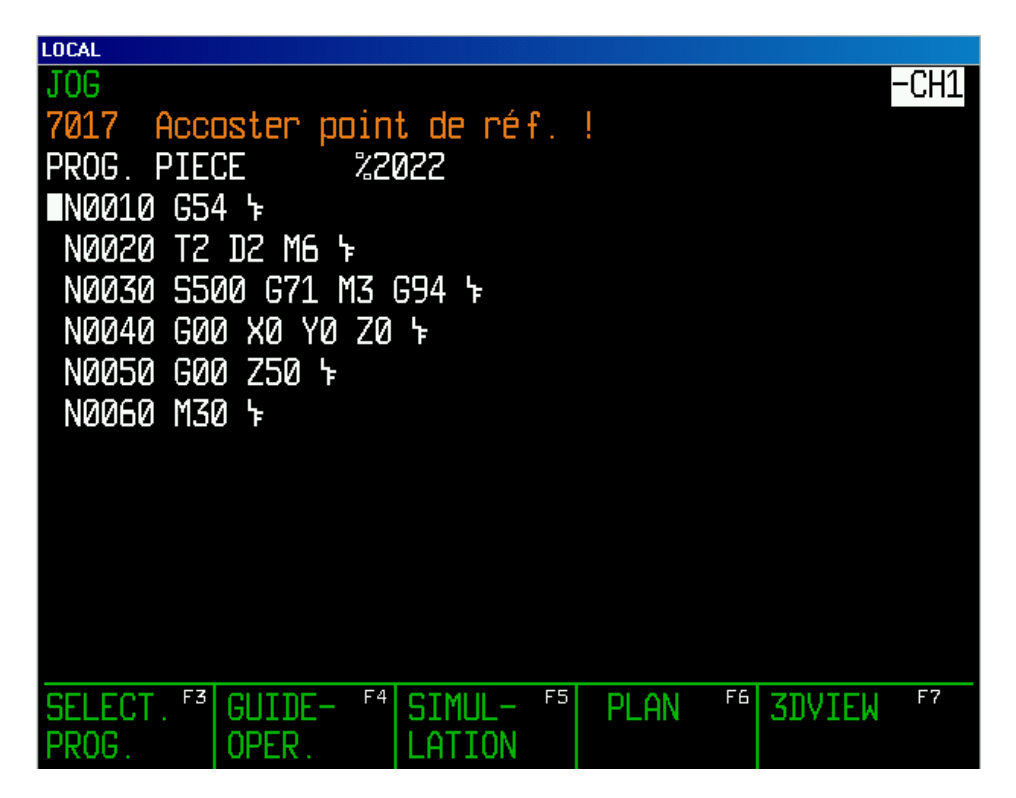

Figure V-10: Programme pièce.

- <span id="page-61-1"></span>• Choisir le mode de fonctionnement : AUTOMATIC -
- Appuyez sur la touche **(c)** pour l'exécution du programme.

Pour Simuler le programme, nous procédons de la manière suivant :

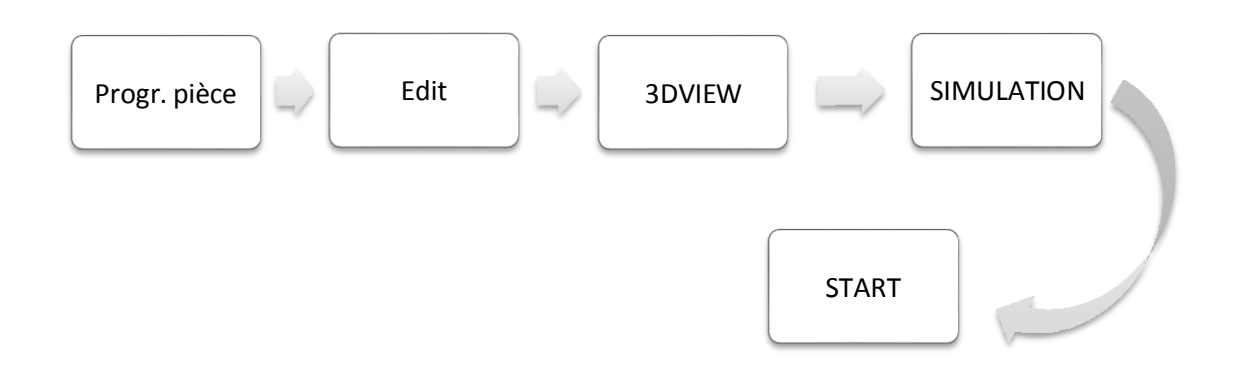

## **Conclusion Générale**

<span id="page-62-0"></span>Le travail intitulé « Etalonnage du décalage de l'origine machine M de la fraiseuse à commande numérique » avait la problématique de précision sur les points de destination. Ce problème est dû notamment sur l'utilisation du décalage de l'origine machine « Automatique ». Avec le temps la machine a été initialisée. La problématique a été levée.

Nous avons profité pour maitriser la machine en utilisant plusieurs exercices de décalage de l'origine machine pratiquement et par simulation. Maintenant avec ce travail, on peut travailler facilement sur la machine et d'une manière claire.

D'autre part, le travail effectué sur la machine sera pour tous les étudiants qui viennent opérer sur la fraiseuse à commande numérique dans l'avenir.

Par perspective, Ce sujet d'étalonnage du décalage de l'origine machine vers l'origine pièce fait un objet de la compensation des erreurs dues aux défauts géométriques de la machine qui est un sujet vaste que nous espérons le traiter Dans l'avenir.

## **Références Bibliographique :**

<span id="page-63-0"></span>**[1]** EMCO WinNC SINUMERIK 810/820 M, Edition J2003-10

**[2] Mr. HAMOU Saïd** : Machines-outil à commande numérique, cours et travaux pratique, maître de Conférences à l'université de Tlemcen, 2007- 2008

**[3] Pmocn\_had.pdf:**

**[https://www.univ-usto.dz/images/coursenligne/pmocn\\_had.pdf](https://www.univ-usto.dz/images/coursenligne/pmocn_had.pdf)**

**[4] M. ABDELHAK KHETTAB** : Module13, PROGRAMMATION DES MOCN, (Fraisage commande HAAS), version 2017

**[5] SITE : [https://www.autodesk.com/products/fusion-360/blog/cnc](https://www.autodesk.com/products/fusion-360/blog/cnc-coordinate-system-made-easy/)[coordinate-system-made-easy/](https://www.autodesk.com/products/fusion-360/blog/cnc-coordinate-system-made-easy/)**

**[6]** SINUMERIK 840D sl / 828D Notions de base, Manuel de programmation

**[7]** CNC-Milling MTS TeachWare Student's Book, Créé par Bernd Koch & Bernd Mrosko, 1998.

**[8] SITE : [https://fr.wikipedia.org/wiki/Pinule\\_de\\_centrage](https://fr.wikipedia.org/wiki/Pinule_de_centrage)**